# Magelis HMISTU655/855 Manuel utilisateur

04/2019

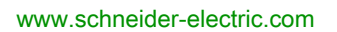

**Schneider** 

Le présent document comprend des descriptions générales et/ou des caractéristiques techniques des produits mentionnés. Il ne peut pas être utilisé pour définir ou déterminer l'adéquation ou la fiabilité de ces produits pour des applications utilisateur spécifiques. Il incombe à chaque utilisateur ou intégrateur de réaliser l'analyse de risques complète et appropriée, l'évaluation et le test des produits pour ce qui est de l'application à utiliser et de l'exécution de cette application. Ni la société Schneider Electric ni aucune de ses sociétés affiliées ou filiales ne peuvent être tenues pour responsables de la mauvaise utilisation des informations contenues dans le présent document. Si vous avez des suggestions, des améliorations ou des corrections à apporter à cette publication, veuillez nous en informer.

Vous acceptez de ne pas reproduire, excepté pour votre propre usage à titre non commercial, tout ou partie de ce document et sur quelque support que ce soit sans l'accord écrit de Schneider Electric. Vous acceptez également de ne pas créer de liens hypertextes vers ce document ou son contenu. Schneider Electric ne concède aucun droit ni licence pour l'utilisation personnelle et non commerciale du document ou de son contenu, sinon une licence non exclusive pour une consultation « en l'état », à vos propres risques. Tous les autres droits sont réservés.

Toutes les réglementations locales, régionales et nationales pertinentes doivent être respectées lors de l'installation et de l'utilisation de ce produit. Pour des raisons de sécurité et afin de garantir la conformité aux données système documentées, seul le fabricant est habilité à effectuer des réparations sur les composants.

Lorsque des équipements sont utilisés pour des applications présentant des exigences techniques de sécurité, suivez les instructions appropriées.

La non-utilisation du logiciel Schneider Electric ou d'un logiciel approuvé avec nos produits matériels peut entraîner des blessures, des dommages ou un fonctionnement incorrect.

Le non-respect de cette consigne peut entraîner des lésions corporelles ou des dommages matériels.

© 2019 Schneider Electric. Tous droits réservés.

# Table des matières

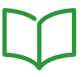

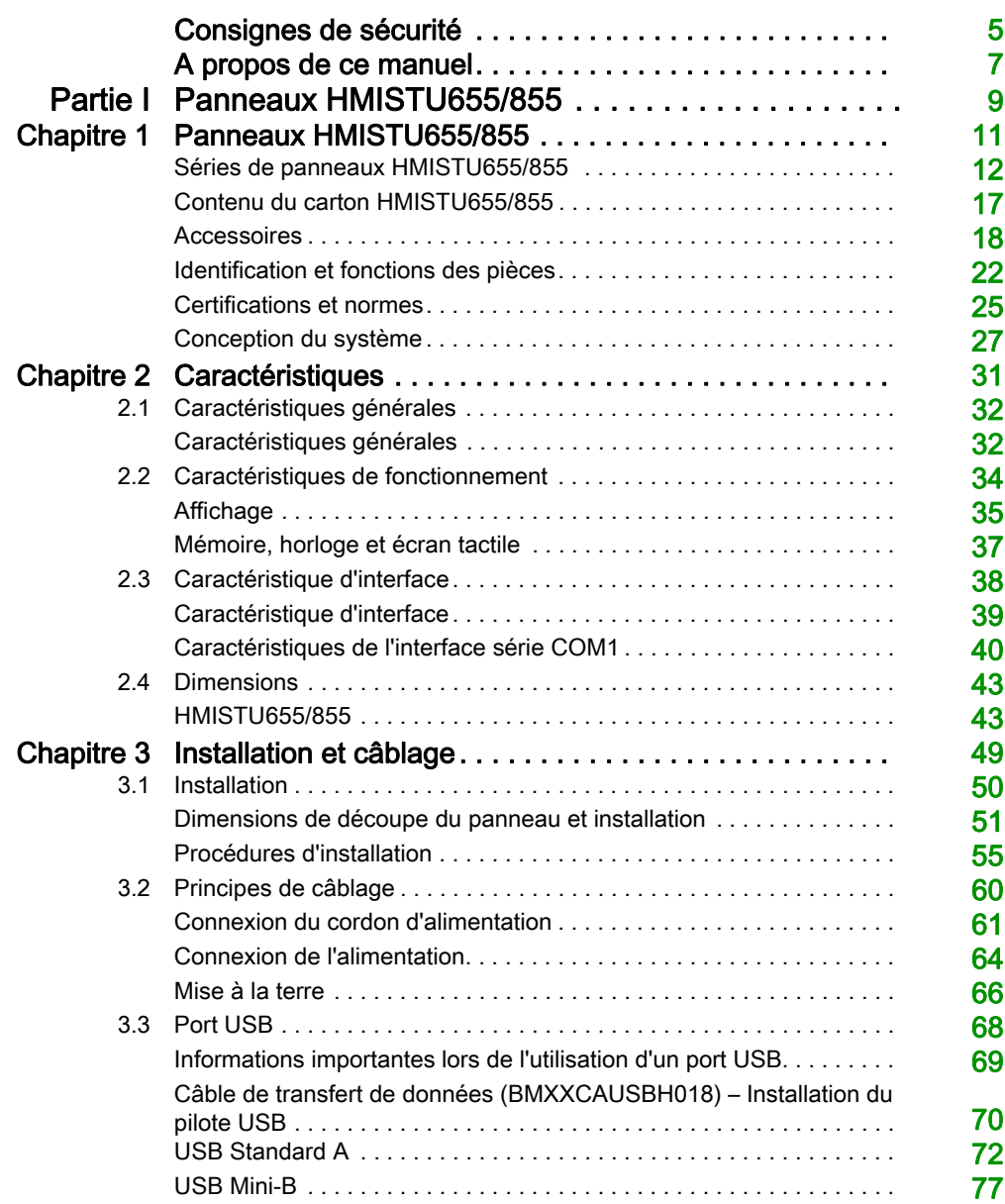

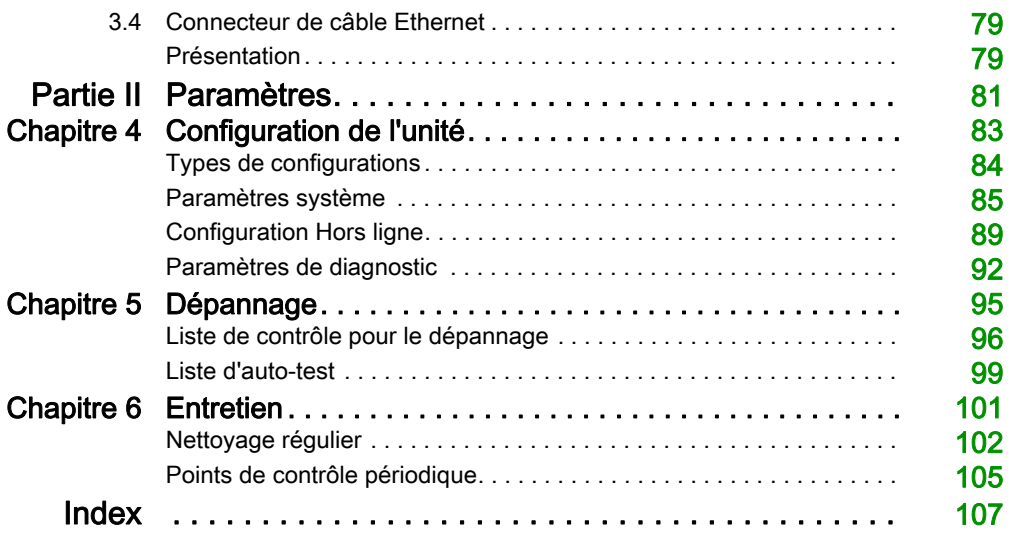

# <span id="page-4-0"></span>Consignes de sécurité

### Informations importantes

#### AVIS

Lisez attentivement ces instructions et examinez le matériel pour vous familiariser avec l'appareil avant de tenter de l'installer, de le faire fonctionner, de le réparer ou d'assurer sa maintenance. Les messages spéciaux suivants que vous trouverez dans cette documentation ou sur l'appareil ont pour but de vous mettre en garde contre des risques potentiels ou d'attirer votre attention sur des informations qui clarifient ou simplifient une procédure.

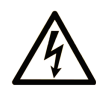

La présence de ce symbole sur une étiquette "Danger" ou "Avertissement" signale un risque d'électrocution qui provoquera des blessures physiques en cas de non-respect des consignes de sécurité.

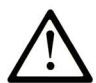

Ce symbole est le symbole d'alerte de sécurité. Il vous avertit d'un risque de blessures corporelles. Respectez scrupuleusement les consignes de sécurité associées à ce symbole pour éviter de vous blesser ou de mettre votre vie en danger.

# **A DANGER**

DANGER signale un risque qui, en cas de non-respect des consignes de sécurité, provoque la mort ou des blessures graves.

# A AVERTISSEMENT

AVERTISSEMENT signale un risque qui, en cas de non-respect des consignes de sécurité, peut provoquer la mort ou des blessures graves.

# **ATTENTION**

ATTENTION signale un risque qui, en cas de non-respect des consignes de sécurité, peut provoquer des blessures légères ou moyennement graves.

# **AVIS**

AVIS indique des pratiques n'entraînant pas de risques corporels.

#### REMARQUE IMPORTANTE

L'installation, l'utilisation, la réparation et la maintenance des équipements électriques doivent être assurées par du personnel qualifié uniquement. Schneider Electric décline toute responsabilité quant aux conséquences de l'utilisation de ce matériel.

Une personne qualifiée est une personne disposant de compétences et de connaissances dans le domaine de la construction, du fonctionnement et de l'installation des équipements électriques, et ayant suivi une formation en sécurité leur permettant d'identifier et d'éviter les risques encourus.

# <span id="page-6-0"></span>A propos de ce manuel

### Présentation

#### Objectif du document

Ce manuel décrit l'utilisation des unités Magelis HMISTU655/855 et HMISTU655W/855W.

La série HMISTU655W/855W est identique à la série STU standard, à l'exception du marquage en face avant (pas de logo Schneider ou Magelis).

Dans le reste de ce document, les références à HMISTU655/855 s'appliquent aux deux séries (normale et W), sauf indication contraire.

Toutes les illustrations de ce document représentent des unités de série HMISTU655/855.

#### Champ d'application

Cette documentation est valable pour les unités HMISTU655/855 et HMISTU655W/855W utilisées avec Vijeo Designer version 6.1 SP2 ou ultérieure.

#### Information spécifique au produit

# A AVERTISSEMENT

#### FONCTIONNEMENT INATTENDU DE L'ÉQUIPEMENT

L'utilisation de ce produit requiert une expertise dans la conception et la programmation des systèmes de contrôle. Seules les personnes avec l'expertise adéquate sont autorisées à programmer, installer, modifier et utiliser ce produit.

Respectez toutes les normes et consignes de sécurité locales et nationales.

Le non-respect de ces instructions peut provoquer la mort, des blessures graves ou des dommages matériels.

# A AVERTISSEMENT

#### RISQUES POTENTIELS POUVANT PORTER ATTEINTE A LA DISPONIBILITÉ, A L'INTÉGRITÉ ET A LA CONFIDENTIALITÉ DU SYSTÈME

- Modifiez les mots de passe par défaut.
- Désactivez les ports/services inutilisés, ainsi que les comptes par défaut, dans la mesure du possible.
- Placez les équipements en réseau derrière plusieurs couches de cyberdéfense (telles que les pare-feux, la segmentation du réseau, ainsi que la détection et la protection contre les intrusions sur le réseau).
- Appliquez les bonnes pratiques en matière de cybersécurité (par exemple : privilèges restreints, séparation des tâches).

Le non-respect de ces instructions peut provoquer la mort, des blessures graves ou des dommages matériels.

# <span id="page-8-0"></span>Partie I Panneaux HMISTU655/855

### Introduction

Cette partie décrit l'utilisation des panneaux HMISTU655/855.

#### Contenu de cette partie

Cette partie contient les chapitres suivants :

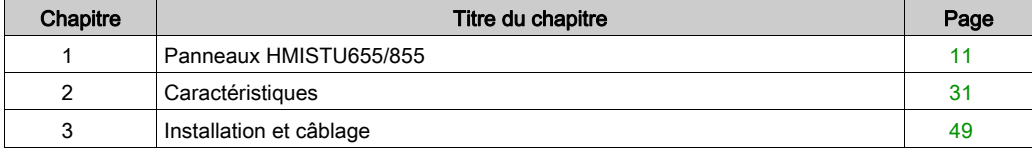

# <span id="page-10-0"></span>**Chapitre 1** Panneaux HMISTU655/855

### Introduction

Ce chapitre décrit les panneaux et équipements connectables HMISTU655/855.

#### Contenu de ce chapitre

Ce chapitre contient les sujets suivants :

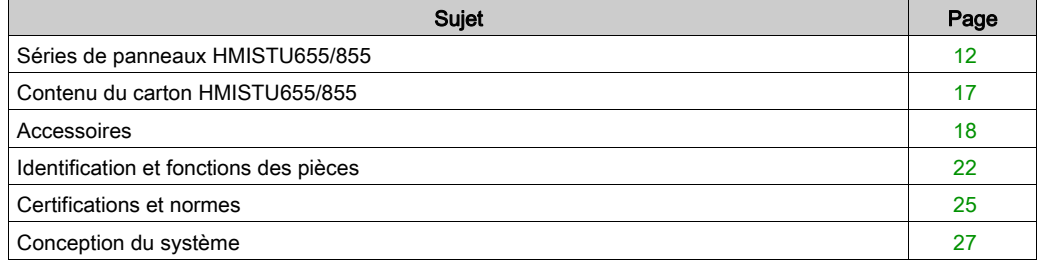

### <span id="page-11-1"></span><span id="page-11-0"></span>Séries de panneaux HMISTU655/855

#### **Introduction**

Le HMISTU655/855 est un produit d'interface homme-machine sous tension de fonctionnement de 24 Vcc.

Le tableau suivant décrit les caractéristiques HMISTU655/855 :

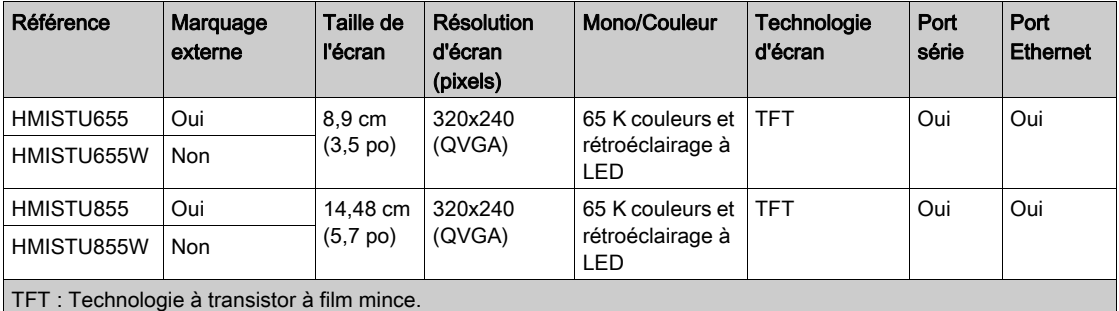

#### Exigences des systèmes critiques, alarmes détectées et de manutention

Les fonctions système et les indicateurs d'alarme critiques nécessitent un équipement de protection indépendant et redondant et/ou un verrouillage mécanique des commandes.

Si l'unité ne fonctionne plus pour une raison quelconque (par exemple suite à une défaillance du rétroéclairage) il peut être difficile ou impossible d'identifier une fonction. Les fonctions qui pourraient présenter un risque si elles n'étaient pas exécutées immédiatement, telles que l'arrêt d'urgence, doivent être fournies indépendamment de l'unité. La conception du système de commande doit prendre en compte la possibilité de défaillance de l'unité (rétroéclairage) et que l'opérateur soit incapable de commander la machine ou de répondre aux erreurs détectées par l'unité.

En cas de coupure d'alimentation, attendez au moins 10 secondes avant de rétablir l'alimentation de l'unité HMI. Allumer et éteindre l'unité rapidement peut l'endommager.

# A AVERTISSEMENT

#### PERTE DE CONTROLE

- Prenez en compte les modes de défaillance potentiels des chemins de commande dans la conception du système de commande de la machine, par exemple :
	- Possibilité de défaillance du rétroéclairage.
	- Retards ou échecs de transmission inattendus sur la liaison.
	- o Incapacité de l'opérateur à commander la machine.
	- Erreurs de l'opérateur dans la commande de la machine.
- Fournissez un moyen d'atteindre un état sûr pendant et après une défaillance de chemin pour les fonctions de commande critiques telles que l'arrêt d'urgence et l'arrêt de dépassement de course.
- Les fonctions de contrôle critiques requièrent des chemins d'accès aux commandes séparés ou redondants.
- Testez individuellement et complètement chaque mise en œuvre de HMISTU655/855 pour vérifier le bon fonctionnement avant la mise en service.

#### Le non-respect de ces instructions peut provoquer la mort, des blessures graves ou des dommages matériels.

# A AVERTISSEMENT

### OPÉRATION D'ÉQUIPEMENT NON INTENTIONNELLE

- N'utilisez pas l'unité comme moyen unique de commande de fonctions critiques des systèmes telles que le démarrage/l'arrêt de moteur ou commande d'alimentation.
- L'unité ne doit pas être utilisée comme l'unique équipement de notification des alarmes critiques (alarmes déclenchées en cas de surchauffe de l'équipement ou de surintensité, par exemple).

Le non-respect de ces instructions peut provoquer la mort, des blessures graves ou des dommages matériels.

#### Manipulation de l'écran LCD

Les caractéristiques suivantes sont spécifiques à l'unité LCD et sont considérées comme normales

- : L'écran LCD peut montrer des inégalités de luminosité de certaines images ou les images peuvent apparaître de manière différente lorsqu'elles sont visualisées hors de l'angle de vue spécifié. Des ombres ou une diaphonie peuvent également apparaître sur les bords des images.
- Les pixels de l'écran LCD peuvent contenir des points noirs et blancs et l'affichage des couleurs peut sembler différent au cours du temps.
- Lorsque la même image est affichée sur l'écran de l'unité pendant une longue période, une image consécutive peut apparaître lorsque l'image est modifiée. Dans ce cas, mettez l'unité hors tension, attendez 10 secondes, puis redémarrez l'unité.

NOTE : N'affichez pas la même image pendant une durée prolongée, changez régulièrement l'image à l'écran.

# **A ATTENTION**

### BLESSURES GRAVES DE L'ŒIL ET DE LA PEAU

Le liquide présent dans le panneau LCD contient un produit irritant :

- Evitez tout contact direct du liquide avec la peau.
- Manipulez toute unité cassée ou présentant des fuites avec des gants.
- N'utilisez pas d'objets pointus ou d'outils au voisinage du panneau tactile LCD.
- Manipulez l'écran LCD avec précaution pour éviter de percer, d'éclater ou de briser ses matériaux.

Si le panneau est endommagé et qu'un liquide quelconque entre en contact avec la peau, rincez immédiatement la zone sous l'eau courante pendant au moins 15 minutes.

Si le liquide pénètre dans les yeux, rincez immédiatement les yeux à l'eau courante pendant au moins 15 minutes et consultez un médecin.

Le non-respect de ces instructions peut provoquer des blessures ou des dommages matériels.

#### Utilisation correcte du panneau tactile

# A AVERTISSEMENT

### OPÉRATION D'ÉQUIPEMENT NON INTENTIONNELLE

- N'actionnez le panneau tactile HMISTU655/855 qu'avec un doigt.
- N'activez pas simultanément deux ou plusieurs points du panneau tactile.

Le non-respect de ces instructions peut provoquer la mort, des blessures graves ou des dommages matériels.

N'utilisez qu'un seul doigt pour sélectionner un objet sur le panneau tactile.

Si le panneau tactile reçoit des pressions en deux ou plusieurs points simultanément, un objet imprévu pourrait être sélectionné.

### <span id="page-16-1"></span><span id="page-16-0"></span>Contenu du carton HMISTU655/855

#### Contenu du carton

Vérifiez que tous les éléments mentionnés sont présents dans votre carton :

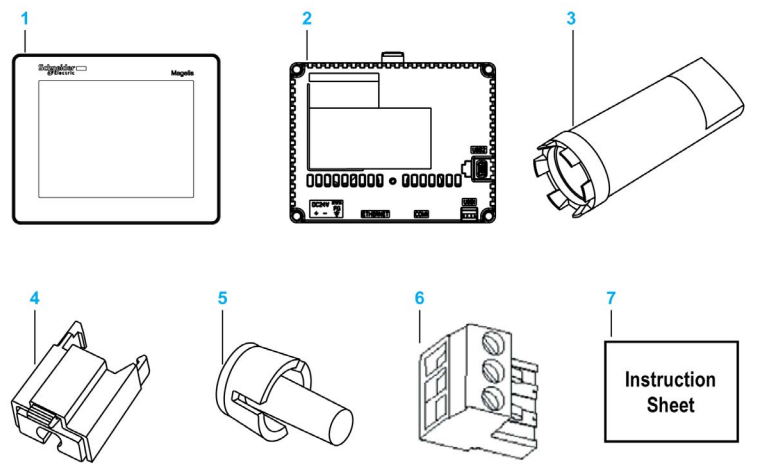

- 1 Module d'affichage
- 2 Module arrière
- 3 Clé de serrage
- 4 Support de câble USB standard type A
- 5 Téton antirotation
- 6 Bloc d'E/S
- 7 Guide de référence rapide

#### Révision

Pour connaître la version du produit (PV), le niveau de révision (RL) et la version du logiciel (SV), consultez l'étiquette de l'unité.

### <span id="page-17-1"></span><span id="page-17-0"></span>**Accessoires**

### Accessoires optionnels

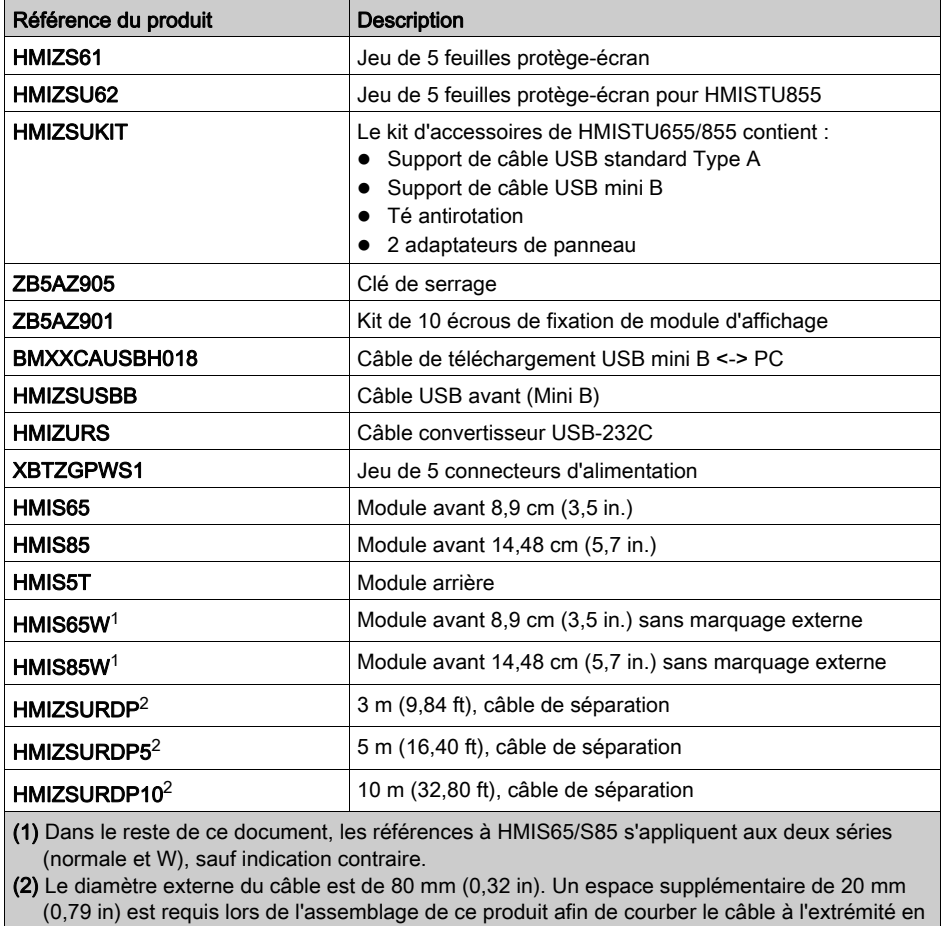

caoutchouc.

NOTE : Seul le modèle HMIS5T peut recevoir les deux dimensions de module avant sans nouvelle configuration.

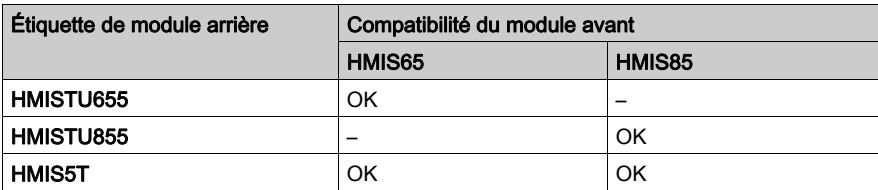

# **A DANGER**

#### RISQUE D'EXPLOSION EN ENVIRONNEMENTS DANGEREUX

Ne remplacez pas un module arrière étiqueté HMISTU655 par un module arrière étiqueté HMIS5T dans une installation en zone dangereuse.

#### Le non-respect de ces instructions provoquera la mort ou des blessures graves.

Instructions de connexion et déconnexion de machines cibles à deux éléments Magelis HMISTU (HMISTU855 et HMISTU655, HMIS5T/HMIS65 et HMIS5T/HMIS85).

# A AVERTISSEMENT

#### FONCTIONNEMENT IMPRÉVU DE LA MACHINE

- Ne connectez pas ou ne déconnectez pas le module d'affichage avant lorsque le module arrière est branché à l'alimentation.
- Ne branchez pas ou ne débranchez pas le câble de séparation du module d'affichage HMIZSURDPxx lorsque le module arrière est branché à l'alimentation.
- Vérifiez que le module avant est bien fixé avant de mettre le module arrière sous tension.

Le non-respect de ces instructions peut provoquer la mort, des blessures graves ou des dommages matériels.

### Eléments de l'interface série

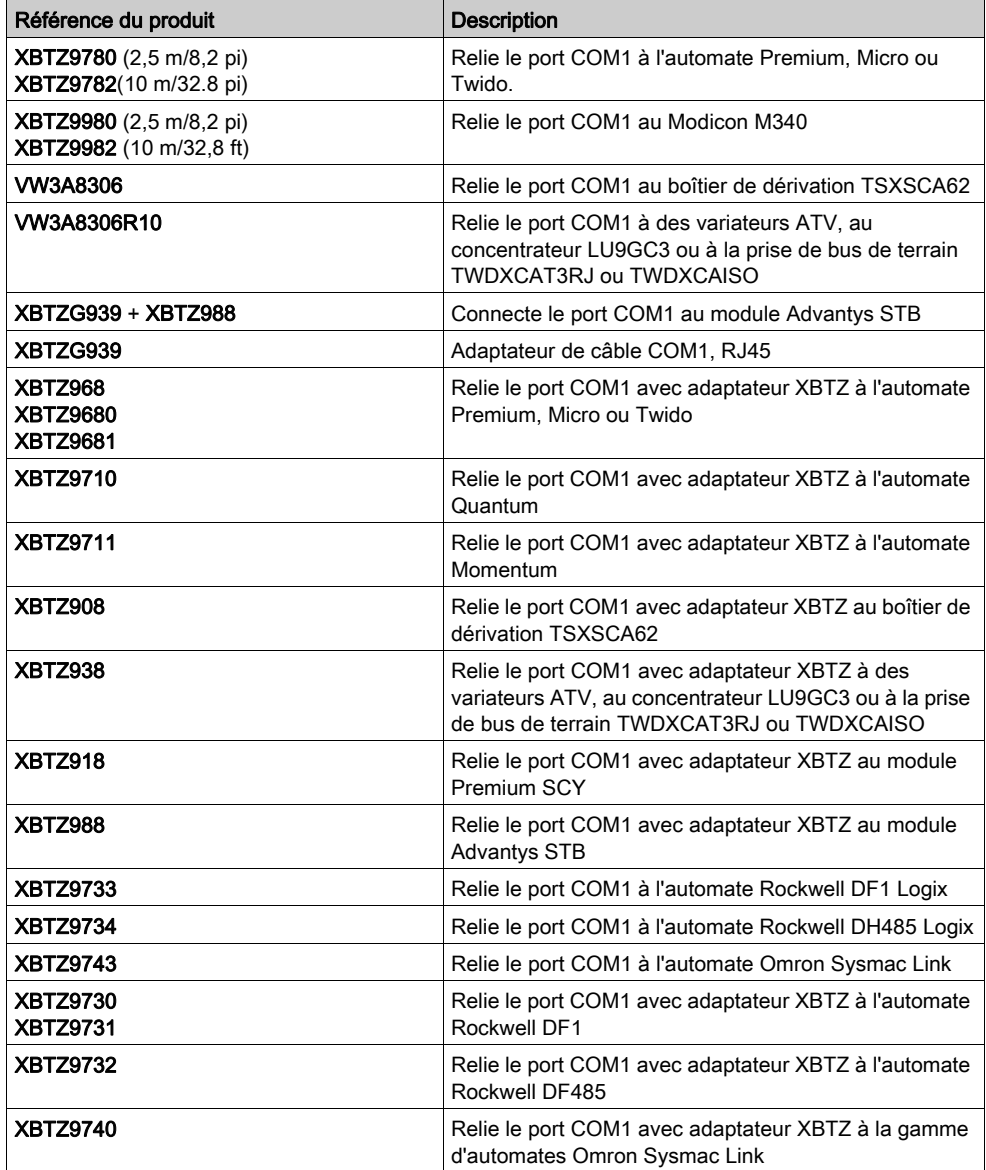

### Eléments de l'interface USB

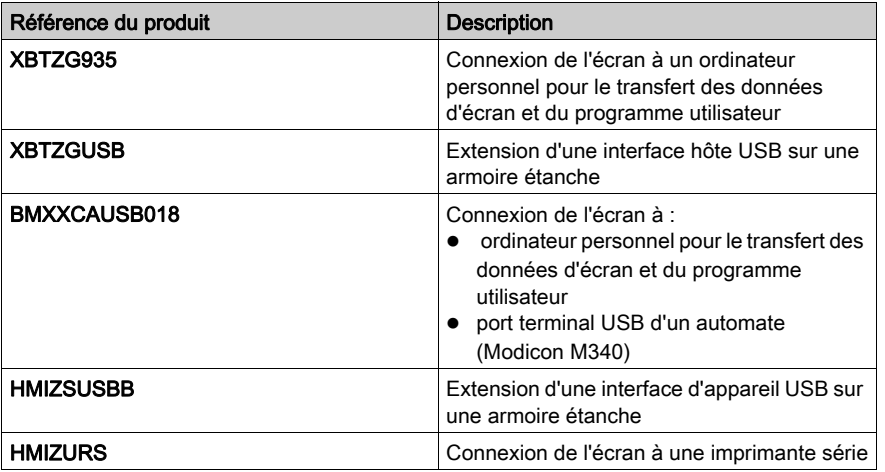

### Logiciel

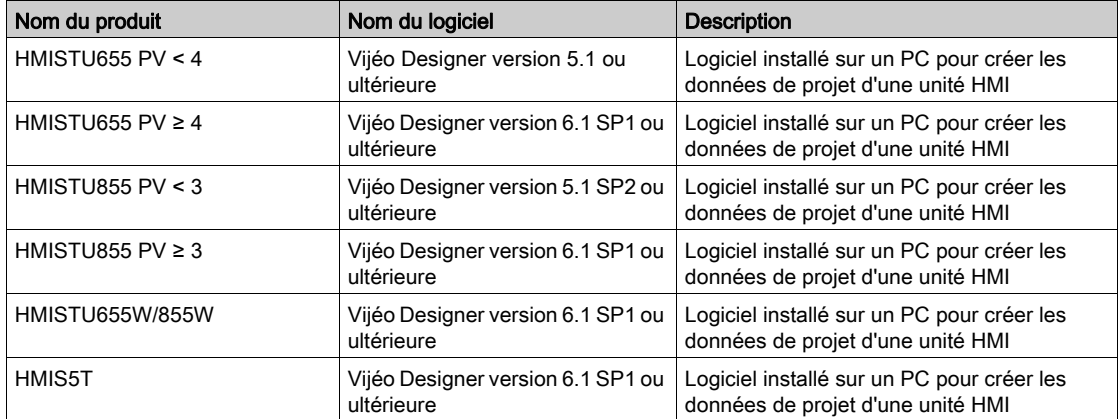

# <span id="page-21-1"></span><span id="page-21-0"></span>Identification et fonctions des pièces

### Module d'affichage

Avant :

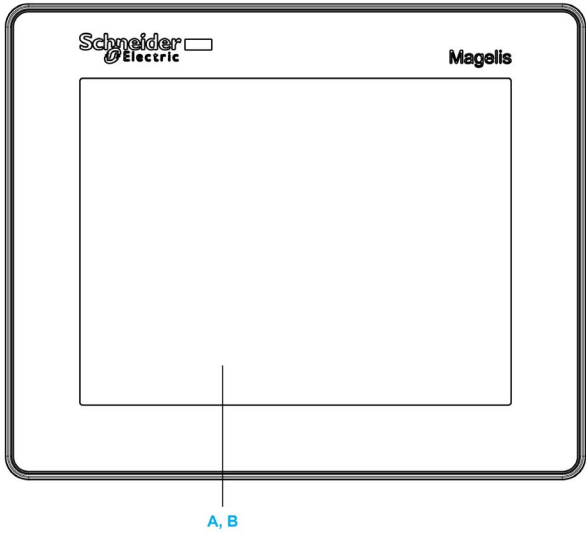

- A Affichage : permet d'afficher les écrans créés par les utilisateurs et les variables d'équipement distant.
- B Écran tactile : permet d'effectuer des changements d'écran et d'envoyer des données à l'hôte (automate).

Arrière :

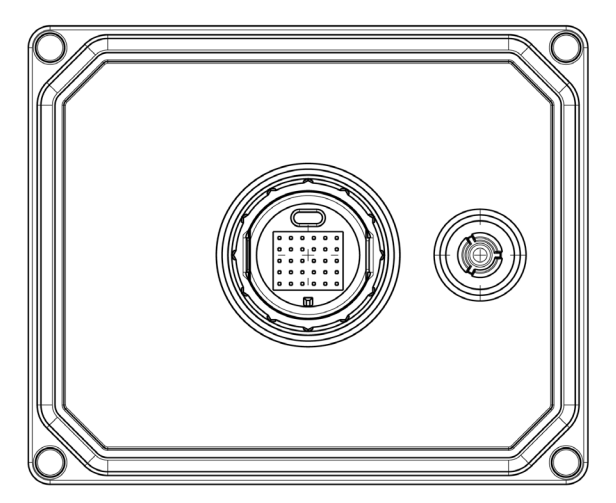

### Module arrière

Avant :

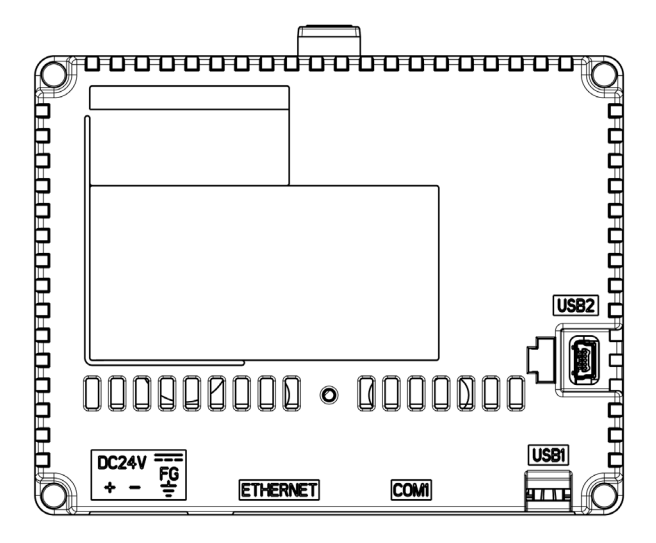

Arrière :

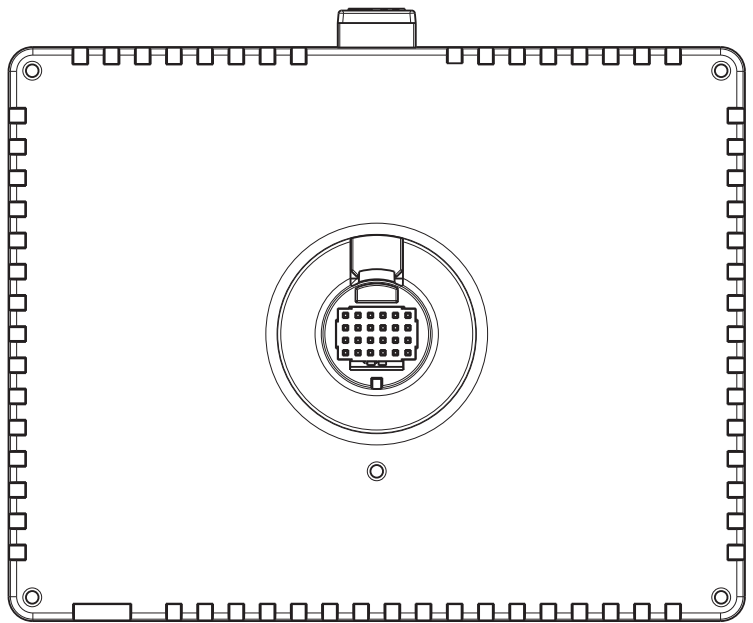

#### Connecteurs :

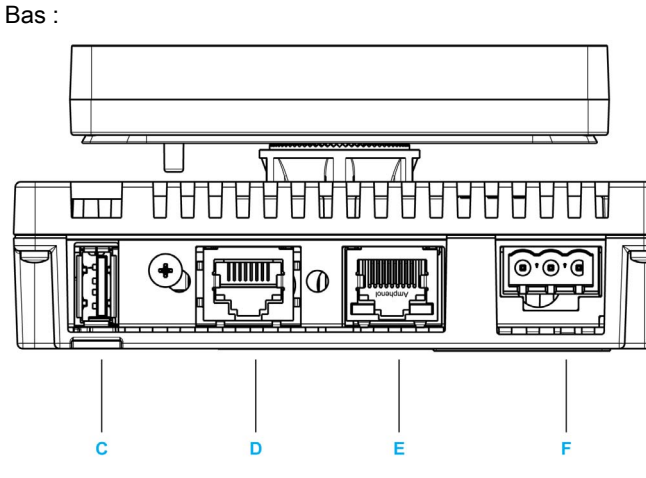

- C Connecteur de port USB standard A : connecte le câble de transfert de données ou la carte mémoire à l'unité.
- D Interface série (interface hôte RJ45 à 8 broches) : permet de connecter un câble (série) RS-232C ou RS-485 (en provenance de l'hôte/automate) à l'unité (port Y).
- E Interface Ethernet (LAN) : connecte un câble Ethernet (de l'automate hôte) à l'unité (port X).
- F Bornier d'entrée de l'alimentation : connecte l'entrée d'alimentation et les fils de terre à l'unité.

Côté :

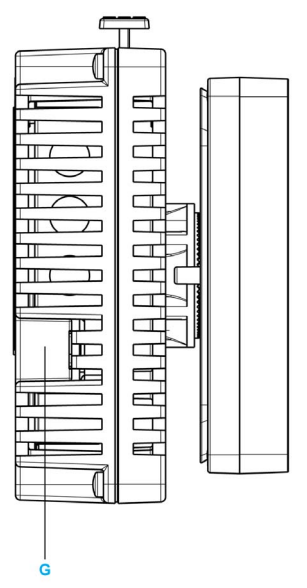

G Connecteur de port USB Mini-B : connecte le câble PC de transfert de données à l'unité.

### <span id="page-24-1"></span><span id="page-24-0"></span>Certifications et normes

#### Introduction

Schneider Electric a soumis ce produit à des organismes gouvernementaux d'homologation tiers pour une qualification et des tests indépendants. Ces organismes ont certifié ce produit comme répondant aux normes suivantes.

#### Certifications par des agences pour l'unité HMISTU655/855

L'unité HMISTU655/855 est certifiée par Underwriters Laboratory selon les normes :

- UL 508 et CSA C22.2 n°142 pour équipement de contrôle industriel.
- ANSI/ISA 12.12.01 et CSA C22.2 n°213 pour équipement électrique utilisé dans des zones dangereuses de classe I, division 2

La certification ATEX par INERIS est en cours, consultez l'étiquette du produit.

L'unité HMISTU655/855 est conçue pour répondre aux exigences de passerelle et de pont de la marine marchande (consultez le site web Schneider Electric pour les règles d'installation).

Pour des informations plus détaillées, prenez contact avec votre distributeur local ou consultez le catalogue et le marquage sur le produit.

#### Substances dangereuses

L'unité HMISTU655/855 est conçue pour conformité avec les normes :

- WEEE, directive 2002/96/CE
- RoHS, directive 2011/65/EU
- RoHS Chine, norme SJ/T 11363-2006

#### Conditions d'acceptabilité UL et précautions de manutention pour l'unité HMISTU655/855

Le'unité HMISTU655/855 est destinée à une utilisation dans des environnements dangereux conformément aux normes de classe 1, division 2. Tous les codes locaux, étatiques et régionaux concernés doivent être suivis.

#### Marquage CE

Ce produit est conforme aux exigences obligatoires des directives suivantes pour l'application de l'étiquetage CE :

- Directive 2006/95/CE basse tension
- Directive 2004/108/CF CFM

Cette conformité se base sur le respect de la norme CEI61131-2.

# A AVERTISSEMENT

#### RISQUE D'EXPLOSION EN ENVIRONNEMENTS DANGEREUX

- Vérifiez que l'alimentation, les câblages d'entrées et sorties (E/S) sont conformes au méthodes de câblage de Classe I, Division 2.
- Ne remplacez pas de composants qui pourraient empêcher la conformité à la Classe I, Division 2.
- Assurez-vous que l'alimentation est coupée ou que la zone ne présente aucun danger avant de connecter ou déconnecter l'équipement.
- Verrouillez de façon sûre les appareils à connexion externe et chaque interface avant d'activer l'alimentation.

Le non-respect de ces instructions peut provoquer la mort, des blessures graves ou des dommages matériels.

Les interfaces sont : COM1, ETHERNET, USB1 et USB2.

# A AVERTISSEMENT

### RISQUE D'EXPLOSION EN ENVIRONNEMENTS DANGEREUX

- Ne pas déconnecter tant que le circuit est sous tension.
- Risque de charge électrostatique potentielle : essuyer le panneau avant du terminal avec un chiffon humide avant de l'allumer.

#### Le non-respect de ces instructions peut provoquer la mort, des blessures graves ou des dommages matériels.

## <span id="page-26-1"></span><span id="page-26-0"></span>Conception du système

#### **Introduction**

Les schémas ci-dessous représentent les équipements pouvant être connectés à l'unité.

### HMISTU655/855 Périphériques mode Edit

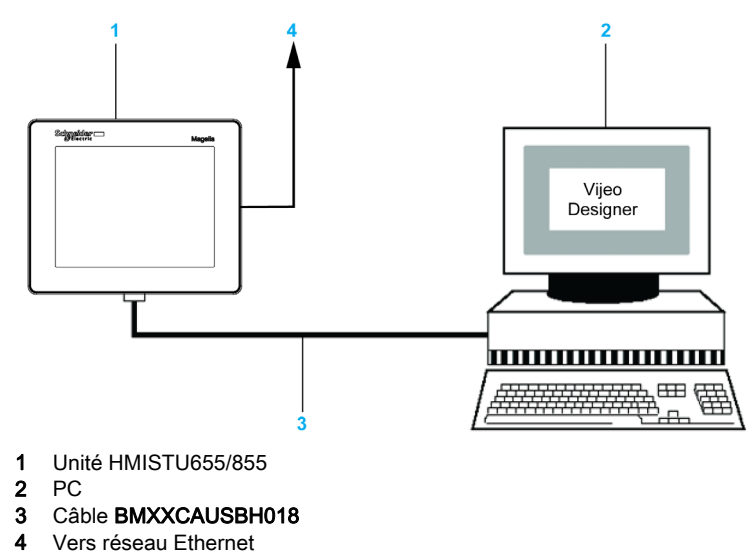

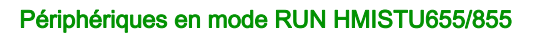

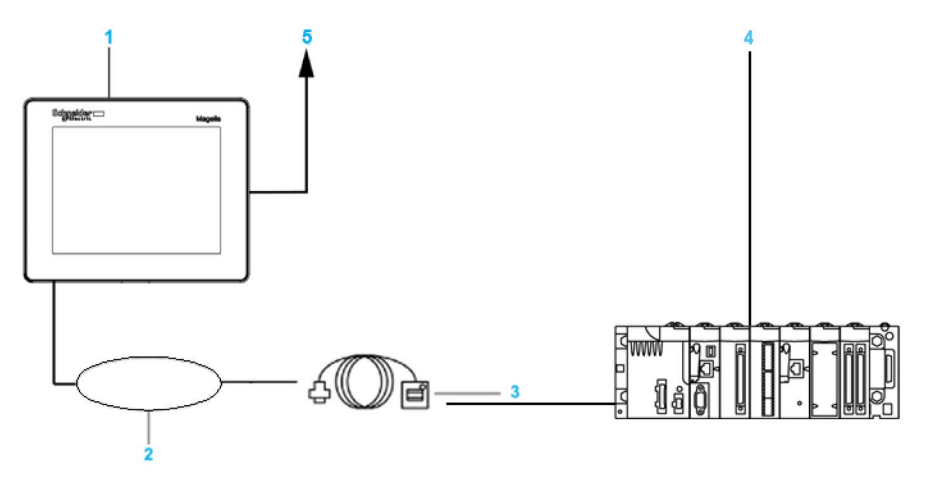

- 1 Unité HMISTU655/855
- 2 Interface USB DEVICE (TYPE-miniB)
- 3 Câble USB avant HMIZSUSBB
- 4 PLC ou automate
- 5 Vers réseau Ethernet

#### Branchement d'une unité Magelis HMISTU655/855 à un équipement externe

Le schéma ci-dessous représente une sélection d'équipements pouvant être connectés à l'unité HMISTU655/855.

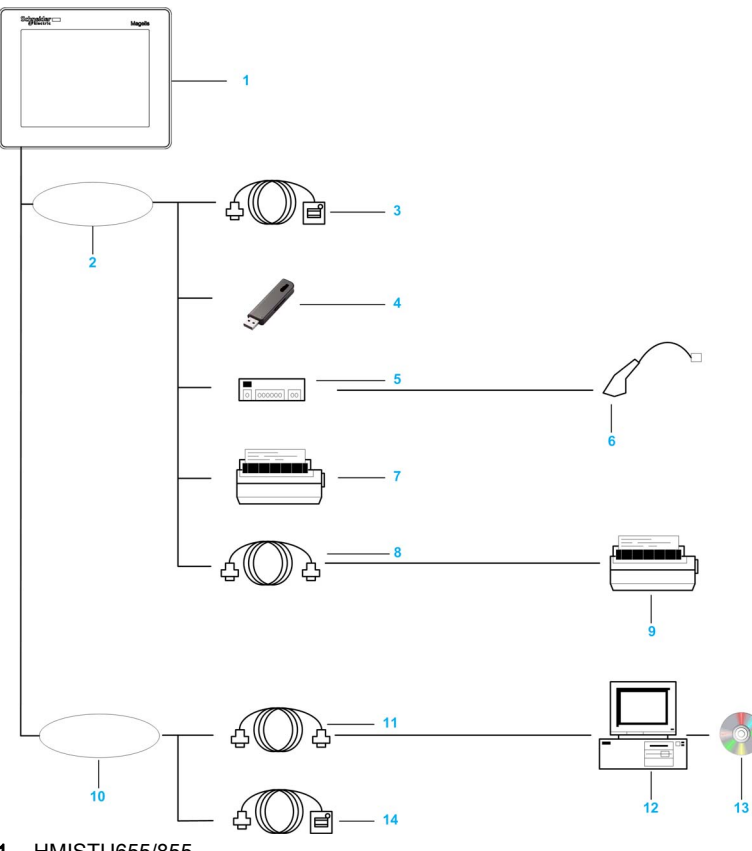

- 1 HMISTU655/855
- 2 Interface USB HOST (TYPE-A)
- 3 Câble avant USB (A) de 1 m (3,28 pi) XBTZGUSB
- 4 Mémoire USB
- 5 Concentrateur USB (auto-alimenté seulement)
- 6 Lecteur de code barre
- 7 Imprimante
- 8 Câble convertisseur USB-232C de 0,5 m (1,64 pi) HMIZURS
- 9 Imprimante (standard). Compatible avec les commandes NEC PC-PR201/PL, compatible avec les commandes EPSON ESC/P24-J84© ou compatible avec les commandes HP Laser Jet PCL4
- 10 Interface USB DEVICE (TYPE-miniB)
- 11 Câble de téléchargement BMXXCAUSBH018
- 12 PC
- 13 Vijeo Designer
- 14 Câble USB avant HMIZSUSBB

# <span id="page-30-0"></span>**Chapitre 2 Caractéristiques**

### Introduction

Ce chapitre présent les caractéristiques du HMISTU655/855.

#### Contenu de ce chapitre

Ce chapitre contient les sous-chapitres suivants :

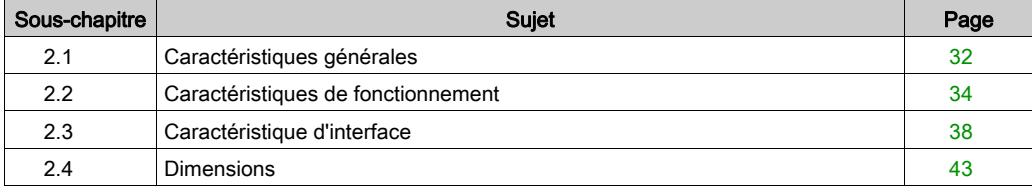

# <span id="page-31-2"></span><span id="page-31-0"></span>Sous-chapitre 2.1 Caractéristiques générales

### <span id="page-31-1"></span>Caractéristiques générales

#### Caractéristiques électriques

Le tableau suivant présente les caractéristiques électriques HMISTU655/855 :

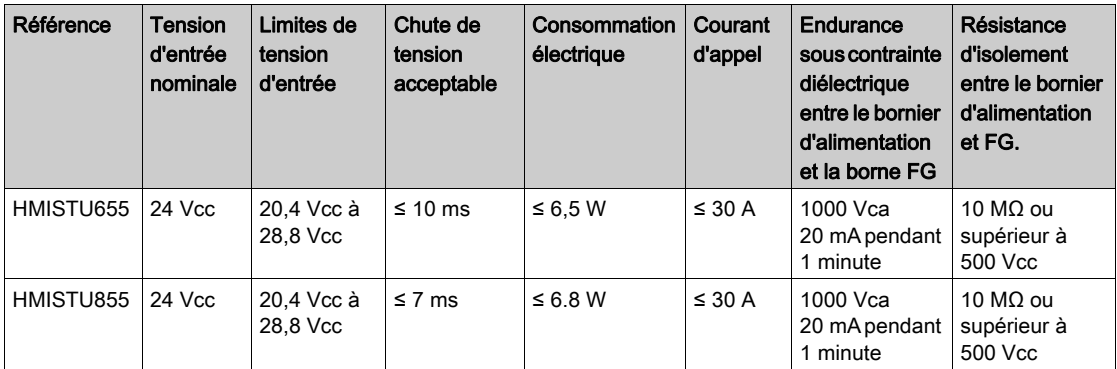

### Caractéristiques environnementales

Le tableau suivant présente les caractéristiques environnementales HMISTU655/855 :

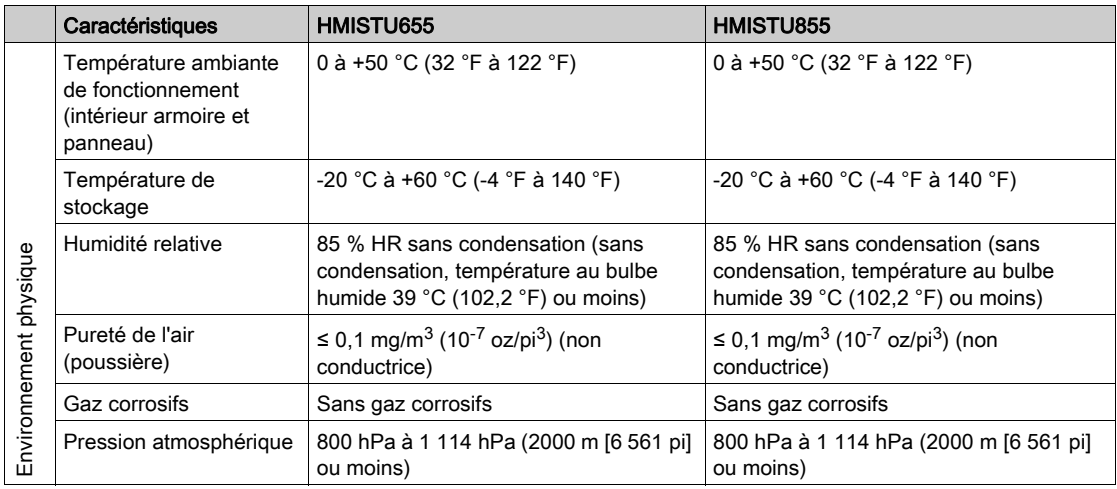

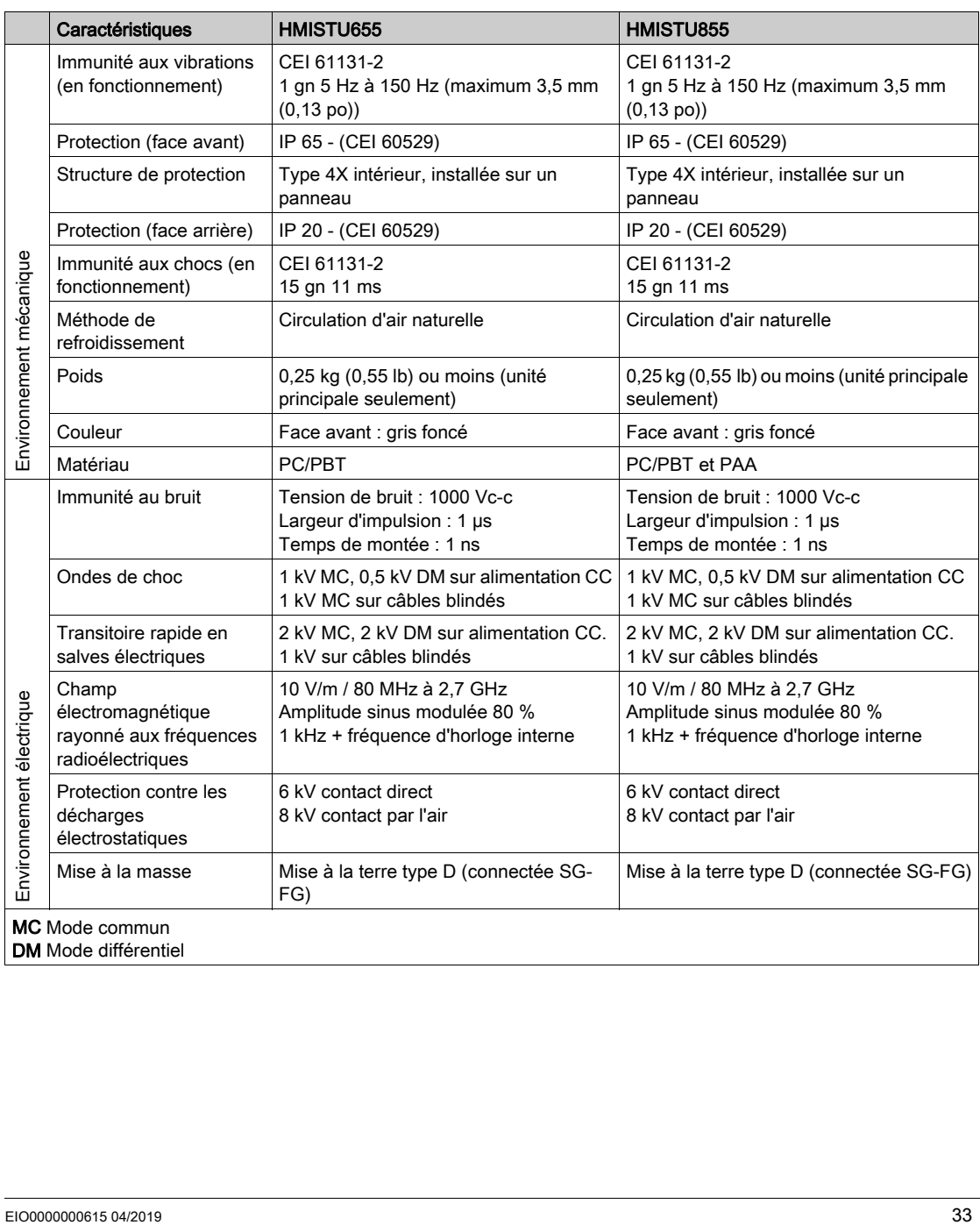

# <span id="page-33-1"></span><span id="page-33-0"></span>Sous-chapitre 2.2 Caractéristiques de fonctionnement

#### Introduction

Cette section présente les caractéristiques fonctionnelles de l'écran, de la mémoire et des interfaces du HMISTU655/855.

#### Contenu de ce sous-chapitre

Ce sous-chapitre contient les sujets suivants :

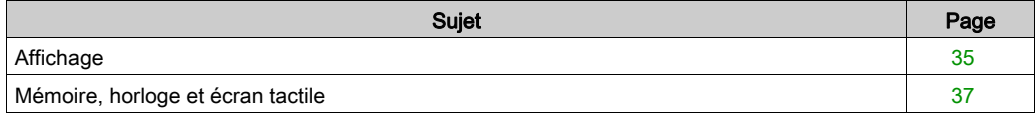

# <span id="page-34-1"></span><span id="page-34-0"></span>Affichage

### Caractéristiques d'affichage

Le tableau suivant présente les caractéristiques d'affichage HMISTU655/855 :

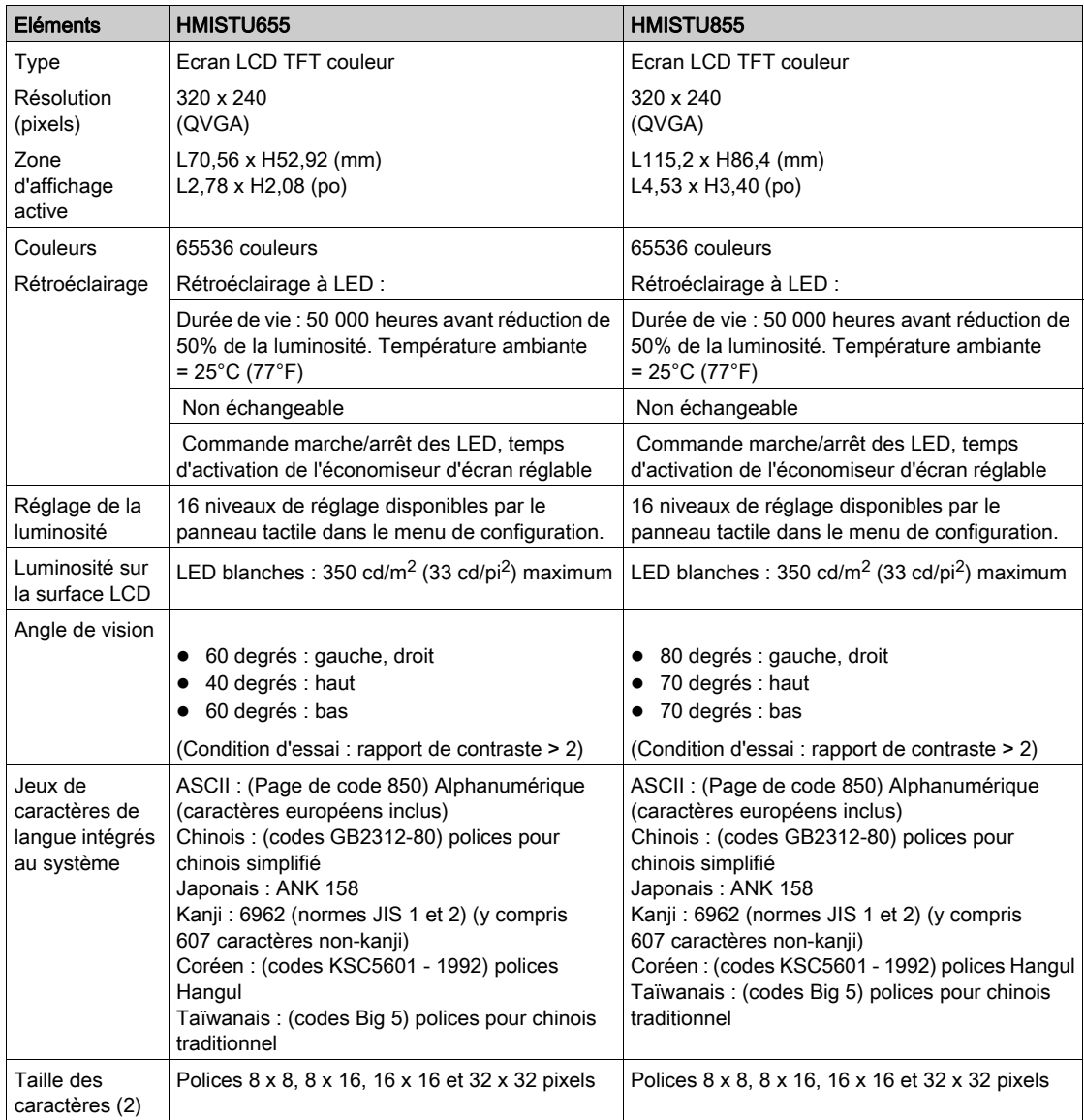

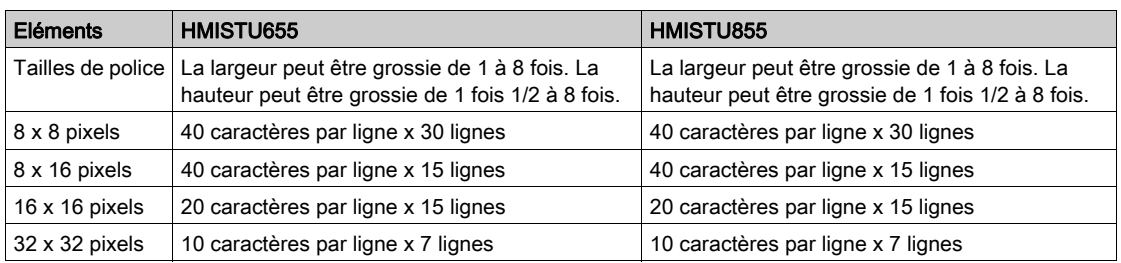
## Mémoire, horloge et écran tactile

#### **Mémoire**

Le tableau suivant présente les caractéristiques de la mémoire de HMISTU655/855 :

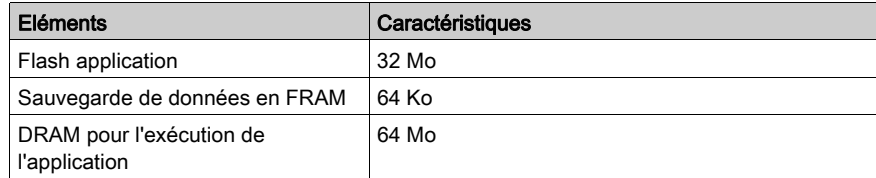

#### Gestion de sauvegarde de mémoire en FRAM

Les données d'alarme détectée sont enregistrées :

- automatiquement toutes les heures dans la mémoire de sauvegarde.
- sur demande de l'utilisateur par la conception d'application Vijeo Designer.

#### **Horloge**

Les variations dans les conditions d'utilisation peuvent causer une dérive de l'horloge de -380 à +90 secondes par mois.

## Écran tactile

Le tableau suivant présente les caractéristiques du panneau tactile de HMISTU655/855 :

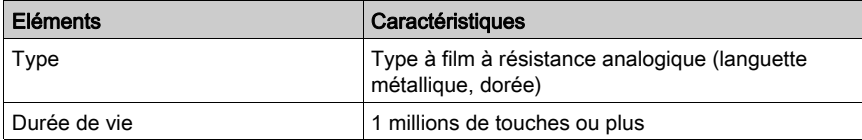

## Sous-chapitre 2.3 Caractéristique d'interface

## Introduction

Cette section présente les caractéristiques de l'interface des unités HMISTU655/855.

## Contenu de ce sous-chapitre

Ce sous-chapitre contient les sujets suivants :

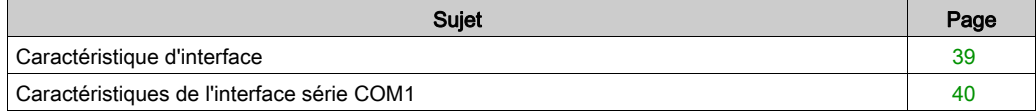

## <span id="page-38-0"></span>Caractéristique d'interface

### Interface série COM1

Le tableau ci-dessous décrit l'interface COM1 de l'unité HMISTU655/855 :

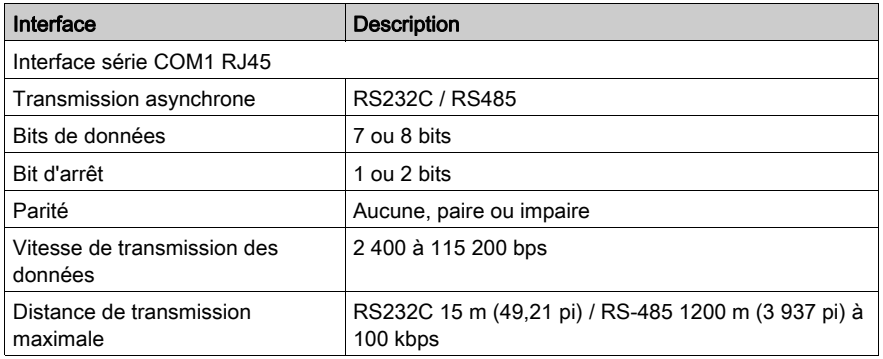

## Interface USB1 (périphériques USB)

Le tableau ci-dessous décrit l'interface USB1 de l'unité HMISTU655/855 :

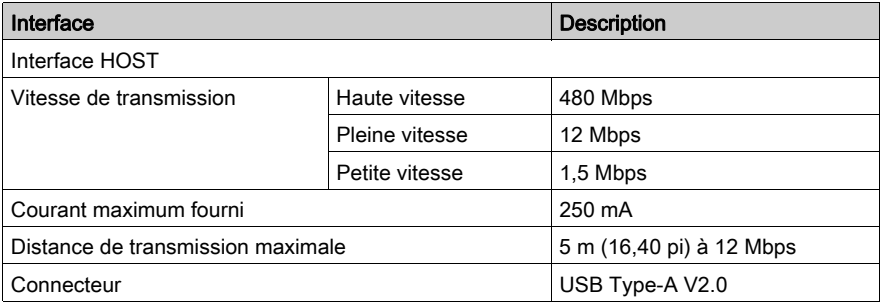

### Interface USB2 (téléchargement d'application)

Le connecteur USB Mini B V2.0 est utilisé pour le téléchargement d'application.

### Interface Ethernet

Le tableau ci-dessous décrit les couleurs et états des voyants LED :

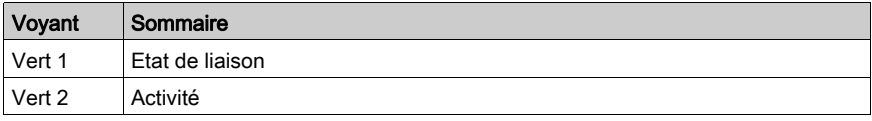

## <span id="page-39-0"></span>Caractéristiques de l'interface série COM1

### **Introduction**

Cette interface s'utiliser pour la connexion du HMISTU655/855 à un équipement distant par un câble RS-232C ou RS-485. Le connecteur utilisé est de type RJ45 à 8 broches.

En cas d'utilisation d'un long câble d'automate pour connecter l'unité, une différence de potentiel électrique peut être constatée entre le câble et l'unité, même si les deux sont reliés à la masse.

Le port série n'est pas isolé. Les bornes SG (mise à la terre du signal) et FG (masse du châssis) sont connectées à l'intérieur de l'unité.

NOTE : Lors de la configuration de la communication RS-485, il se peut que le diagramme de câblage de certains équipements nécessite une polarisation côté borne. Cette borne ne requiert aucun réglage particulier car elle gère automatiquement la polarisation.

# **A DANGER**

## **ELECTROCUTION**

En cas d'utilisation de la borne SG pour connecter un équipement externe à l'unité :

- Vérifiez qu'il n'y a pas de boucle de court-circuit lors de l'installation du système.
- Connectez la borne SG n° 8 à un équipement distant lorsque l'unité hôte (automate) n'est pas isolée. Connectez la borne SG nº 8 sur une connexion de masse fiable reconnue pour réduire le risque d'endommager le circuit RS-232C/RS-485.

Le non-respect de ces instructions provoquera la mort ou des blessures graves.

## Interface série COM1

Le tableau ci-après décrit le connecteur RJ45 à 8 broches sur les unités HMISTU655/855 :

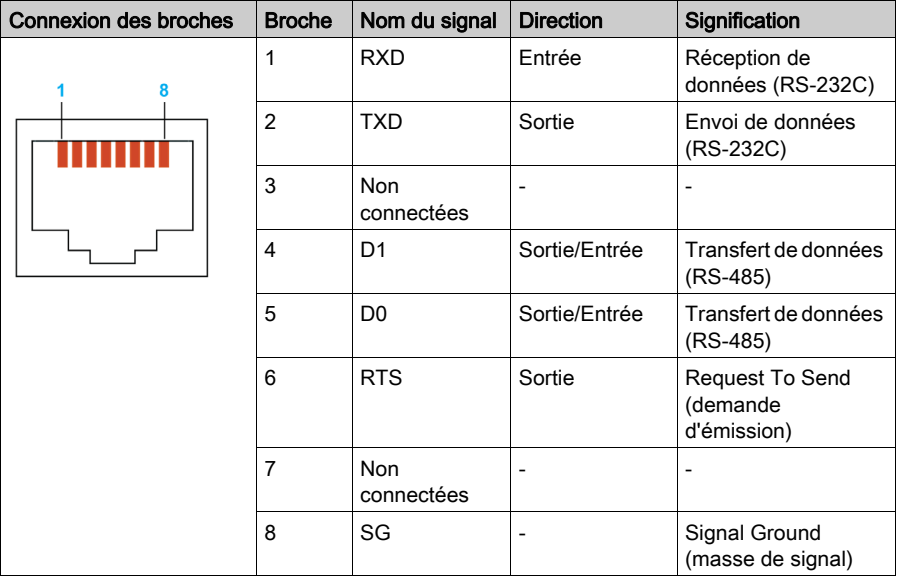

## Type RS-232C

Le tableau ci-après décrit le connecteur d'interface COM à 9 broches sur les unités HMISTU655/855 :

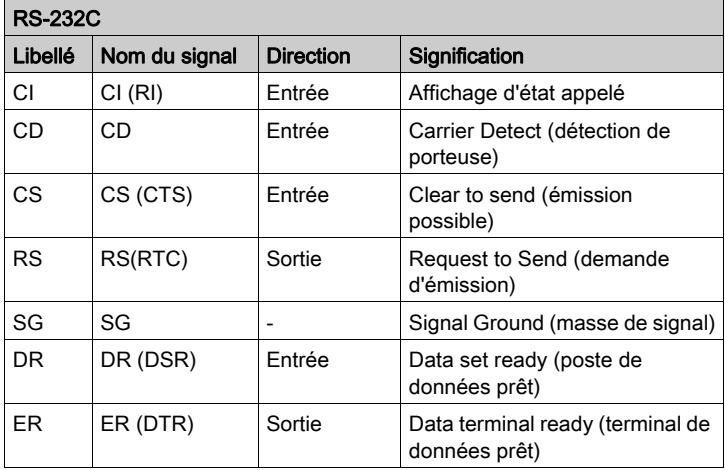

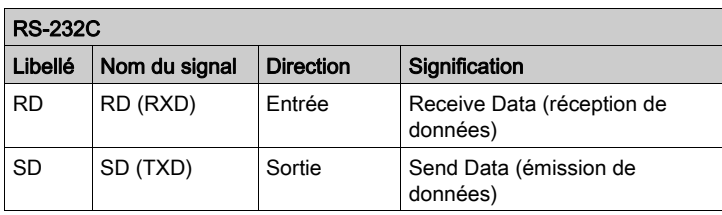

Une tension ou un poids excessif sur les câbles de communication peut causer la déconnexion ou un fonctionnement imprévu de l'équipement.

# **A ATTENTION**

## PERTE DE COMMUNICATION

Utilisation de HMISTU655/855 :

- Assurez-vous que les connexions aux ports de communication situées en bas de l'unité et sur les côtés ne produisent aucune tension excessive sur les ports.
- Fixez correctement les câbles de communication au panneau ou à l'armoire.
- Utilisez uniquement des câbles RJ45 avec une languette de verrouillage en bon état.

Le non-respect de ces instructions peut provoquer des blessures ou des dommages matériels.

## Sous-chapitre 2.4 **Dimensions**

## HMISTU655/855

## Module d'affichage HMISTU655

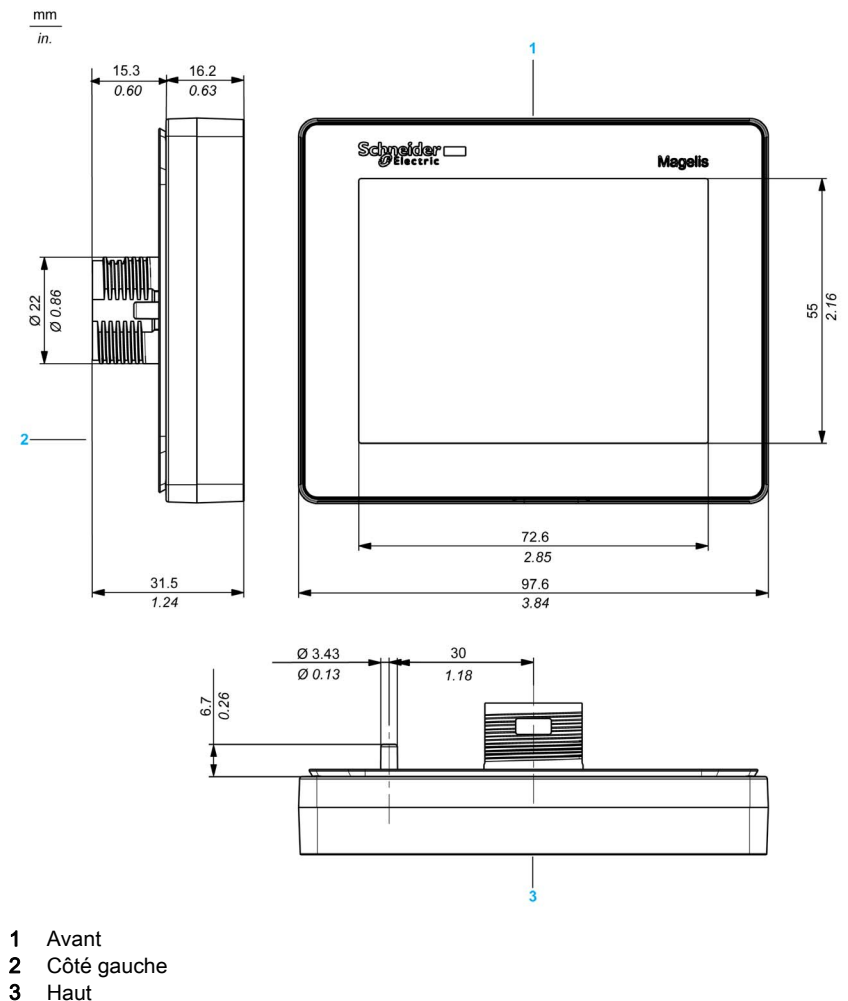

**Haut** 

## Module d'affichage HMISTU855

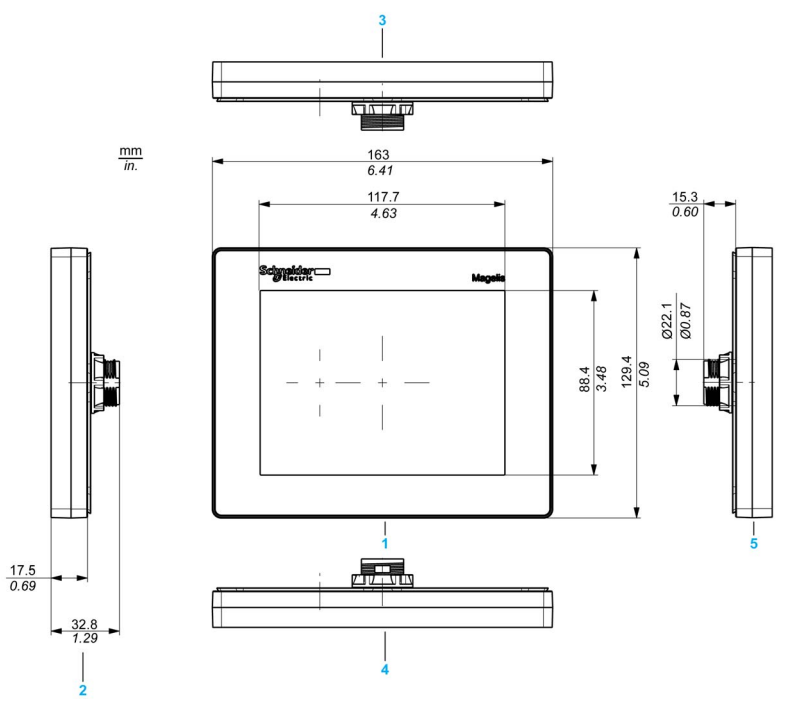

- 1 Avant<br>2 Côté d
- 2 Côté droit<br>3 Bas
- **Bas**
- 4 Haut
- 5 Côté gauche

## Module arrière HMISTU655/855

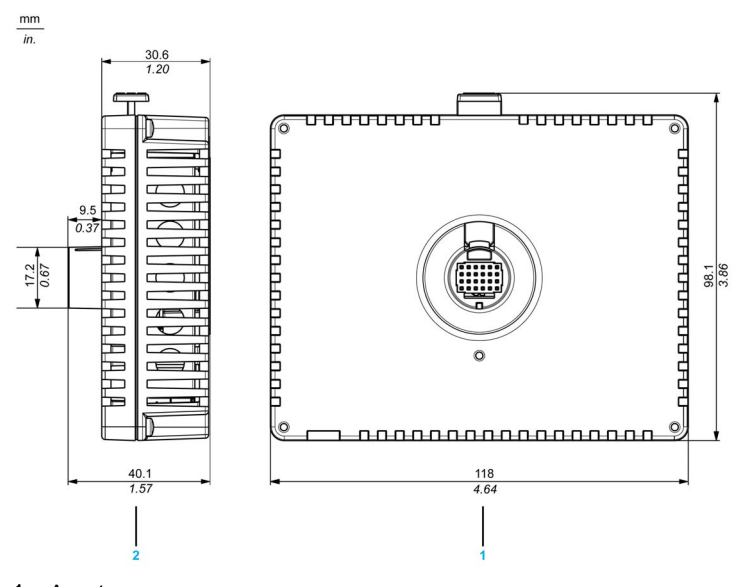

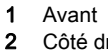

Côté droit

## Modules d'affichage et arrière HMISTU655

 $\mathsf{mm}$ 

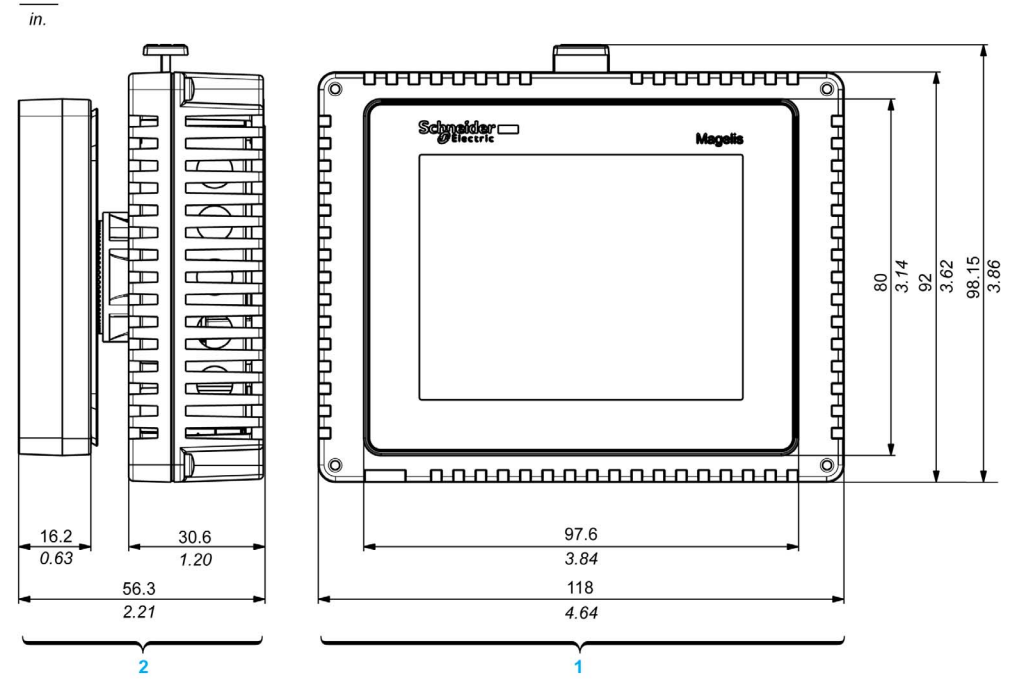

1 Avant<br>2 Côté d

Côté droit

## Modules d'affichage et arrière HMISTU855

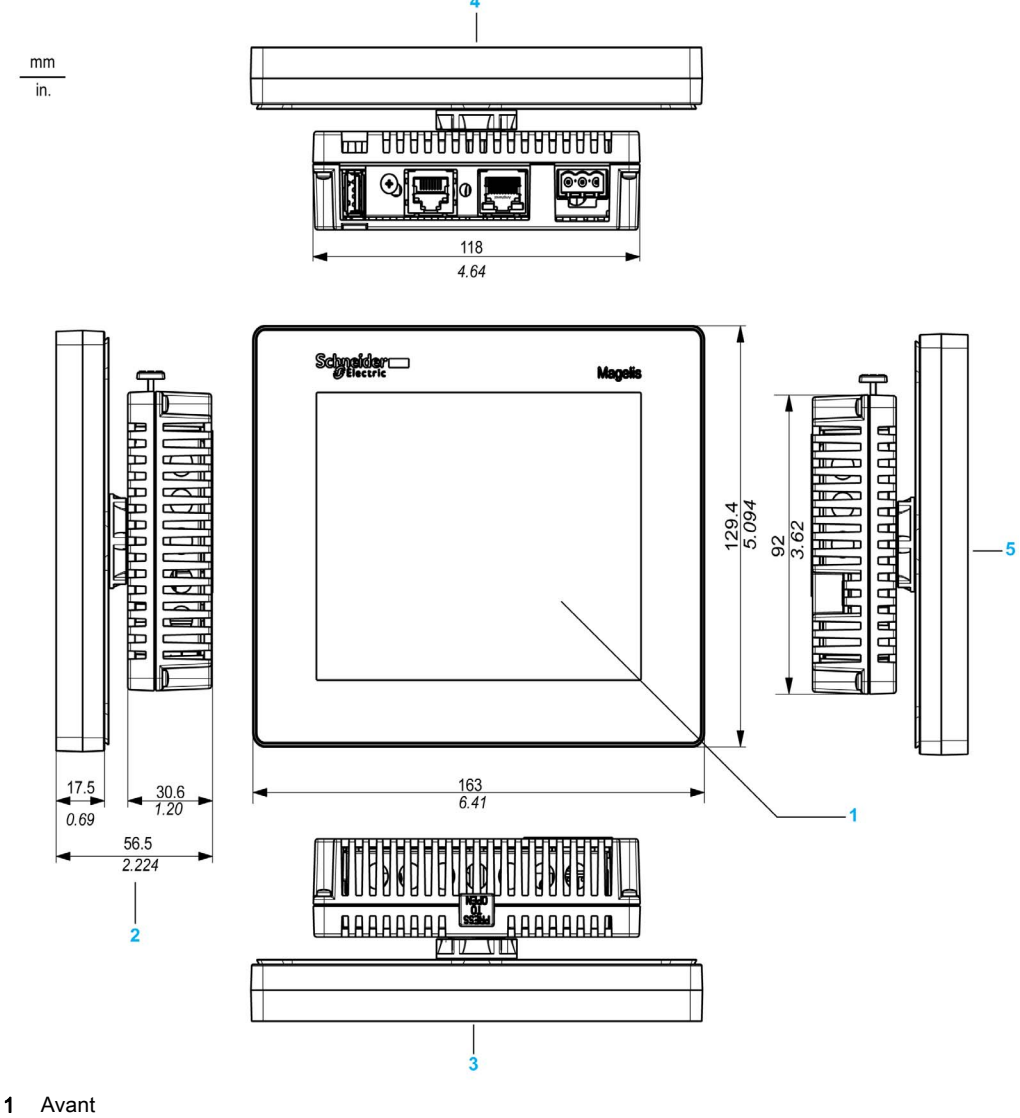

- 2 Côté droit<br>3 Haut
- Haut
- 4 Bas
- 5 Côté gauche

## **Chapitre 3** Installation et câblage

## Introduction

Ce chapitre décrit les procédures d'installation et les principes de câblage pour un HMISTU655/855.

### Contenu de ce chapitre

Ce chapitre contient les sous-chapitres suivants :

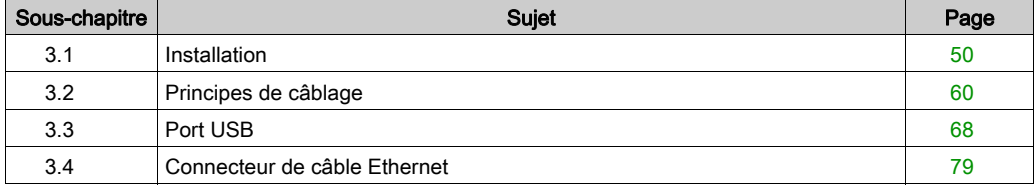

## <span id="page-49-0"></span>Sous-chapitre 3.1 Installation

## Introduction

Cette section décrit les procédures d'installation pour un HMISTU655/855.

## Contenu de ce sous-chapitre

Ce sous-chapitre contient les sujets suivants :

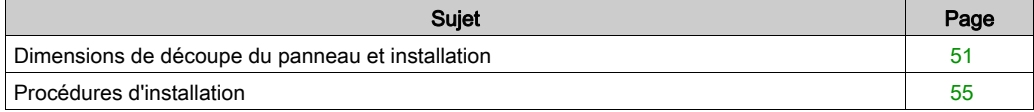

## <span id="page-50-0"></span>Dimensions de découpe du panneau et installation

#### Insertion d'un HMISTU655/855 sans téton antirotation

Faites une découpe dans le panneau et insérez le module d'affichage de l'unité dans le panneau par l'avant. L'illustration ci-dessous présente la découpe du panneau pour une unité HMISTU655/855 sans téton :

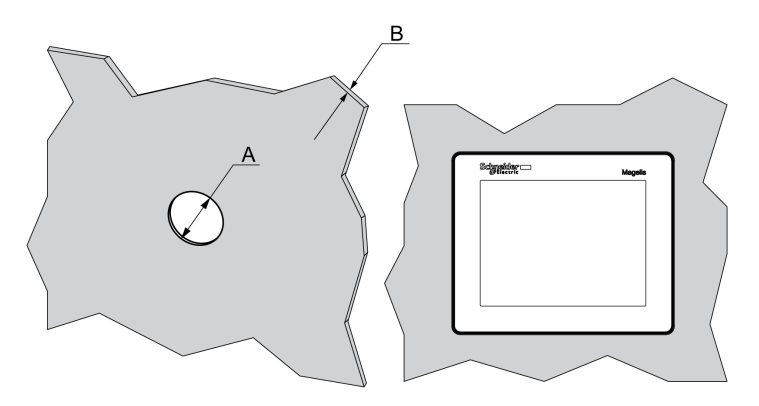

#### **Dimensions**

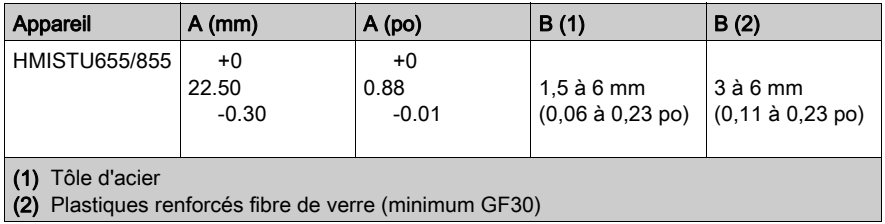

NOTE : Sans l'option téton, le couple de rotation pouvant être supporté par le module d'affichage est de 2,5 Nm (22,12 po-lb).

#### Insertion d'un HMISTU655/855 avec téton antirotation

Faites une découpe dans le panneau et insérez le module d'affichage de l'unité dans le panneau par l'avant. L'illustration ci-dessous présente la découpe du panneau pour une unité HMISTU655/855 avec un téton :

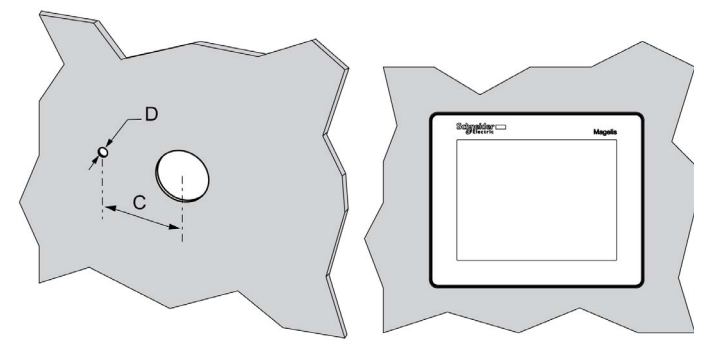

### **Dimensions**

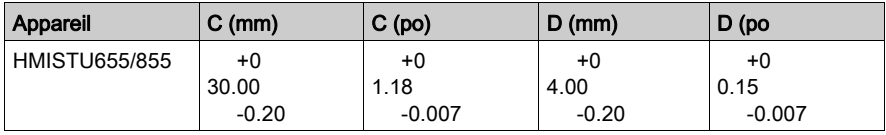

NOTE : Avec l'option téton, le couple de rotation pouvant être supporté par le module d'affichage est de 6 Nm (53,10 po-lb).

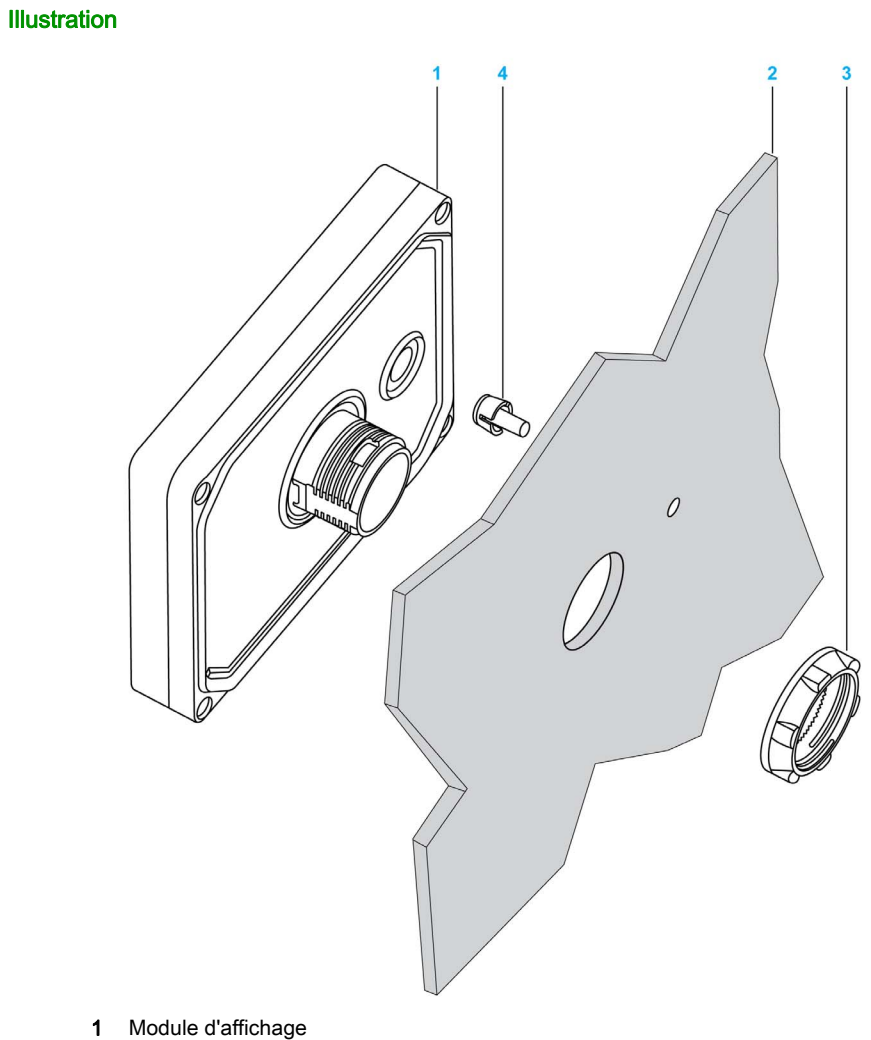

- 2 Support
- 3 Ecrou
- 4 Téton

#### Adaptateur de panneau

L'adaptateur pour panneau, fourni dans le kit d'accessoires HMIZSUKIT [\(voir](#page-17-0) page 18), permet de monter le produit sur :

- Support métallique d'épaisseur comprise entre 1 et 1,5 mm (0,039 et 0,059 po)
- Support plastique d'épaisseur comprise entre 1 et 3 mm (0,039 et 0,118 po.) pour le HMISTU655
- Support plastique renforcé de fibre de verre, d'épaisseur comprise entre 2 et 3 mm (0,078 et 0,118 po.) pour le HMISTU855

L'illustration ci-dessous présente l'ensemble avec l'adaptateur de panneau :

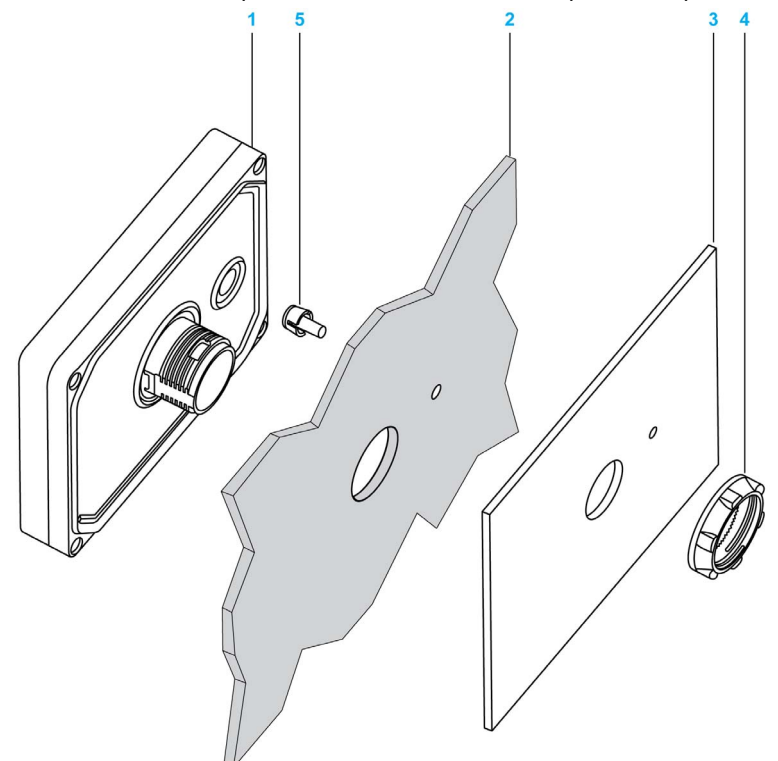

1 Module d'affichage

- 2 Support
- 3 Adaptateur de panneau
- 4 Ecrou
- 5 Téton

## <span id="page-54-0"></span>Procédures d'installation

#### Procédure d'installation sur un panneau

Montez l'unité dans un boîtier assurant un environnement propre, sec, robuste et contrôlé (boîtier IP65 ou UL50 4x pour un montage à l'intérieur) [\(voir](#page-31-0) page 32).

L'unité peut être montée avec les modules avant et arrière connectés directement ou à l'aide d'un câble de séparation.

Avant d'installer le HMISTU655/855 vérifiez que :

- Le joint est plat et n'est pas endommagé.
- Le panneau d'installation ou la surface de l'armoire est plan (tolérance de planéité : 0,5 mm (0,019 po)), en bon état et sans irrégularité sur les bords. Des bandes métalliques de renforcement peuvent être fixées à l'intérieur du panneau, à proximité de la découpe, pour en augmenter la robustesse.
- Le panneau doit être conçu pour éviter toute résonance de vibration induite sur le module arrière dépassant un facteur ponctuel de 10 comme pour éviter toute résonance de vibration induite permanente.

Pour réduire la résonance, utilisez l'accessoire adaptateur de panneau.

- La température et l'humidité ambiantes de fonctionnement se trouvent dans les plages spécifiées [\(voir](#page-31-0) page 32).
- La chaleur des équipements environnants ne fait pas dépasser à l'unité sa température de fonctionnement spécifiée [\(voir](#page-31-0) page 32).
- La face du panneau n'est pas inclinée de plus de 30° en cas d'installation de l'unité dans un panneau incliné :

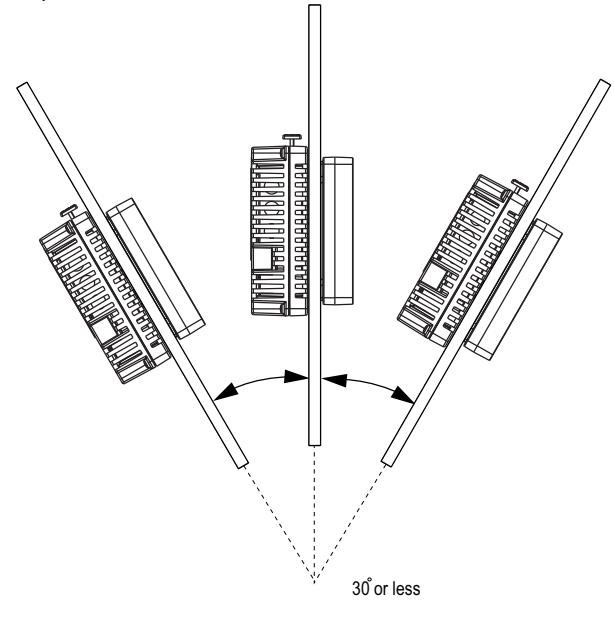

- La fiche d'alimentation est positionnée verticalement quand l'unité est installée verticalement.
- L'unité doit être distante d'au moins 100 mm (3,94 po.) de toute structure ou équipement voisin pour faciliter le fonctionnement, la maintenance et la ventilation :
- $mm$  $in.$

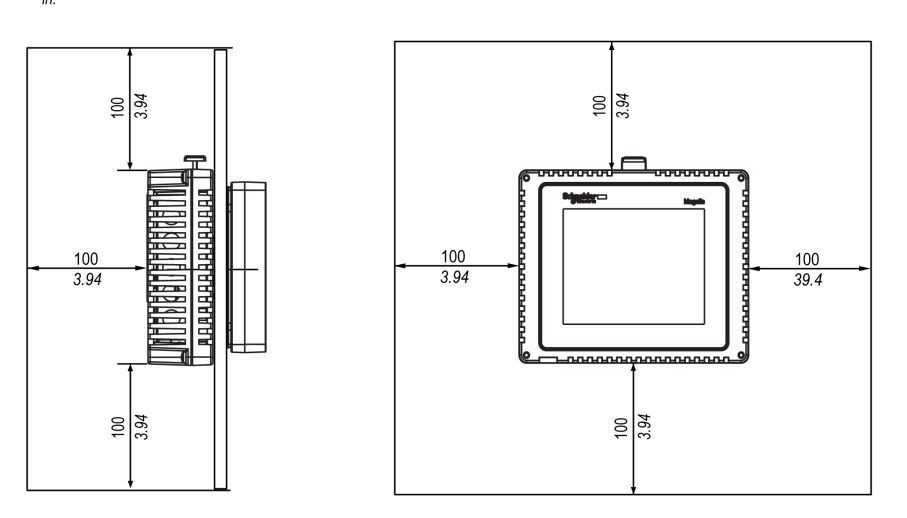

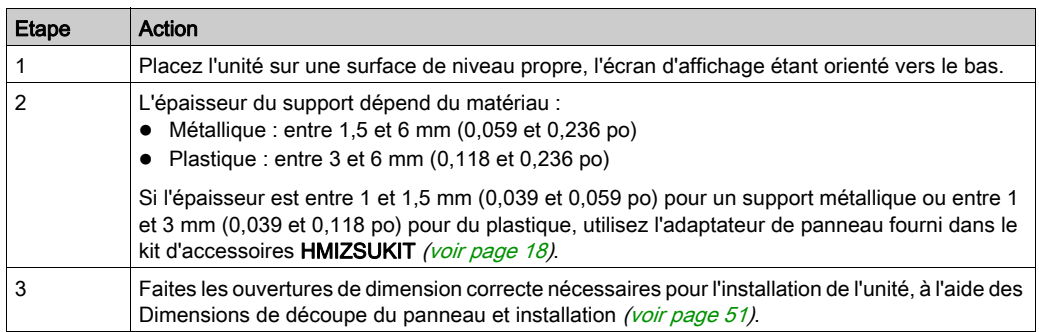

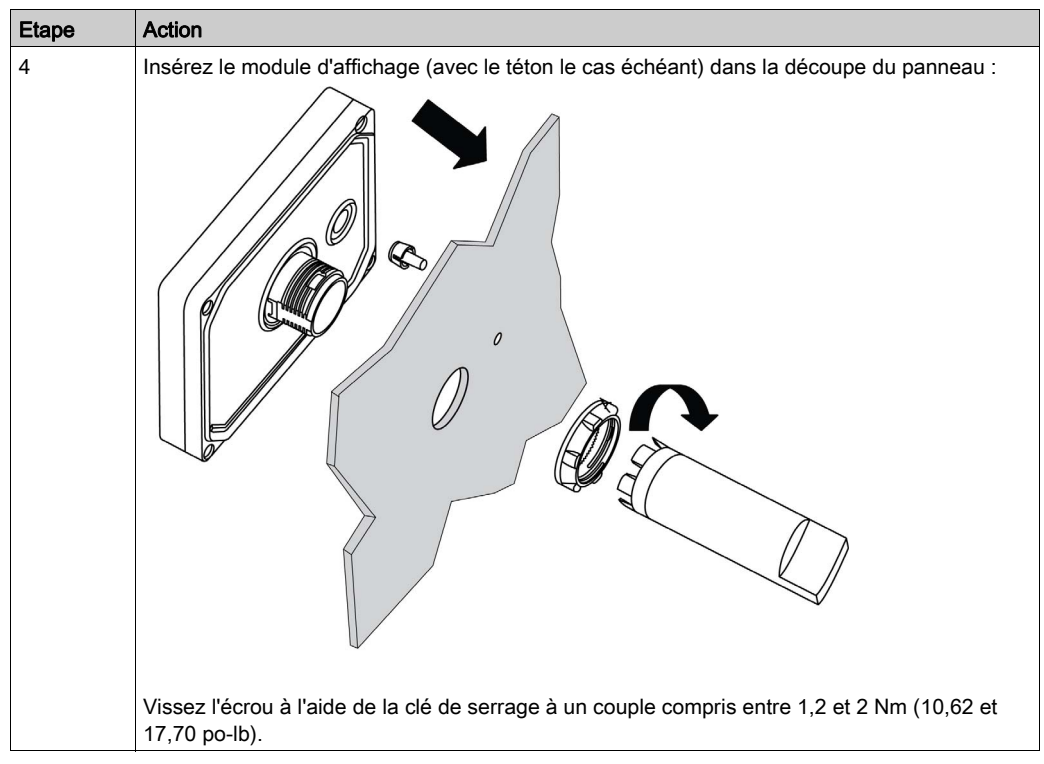

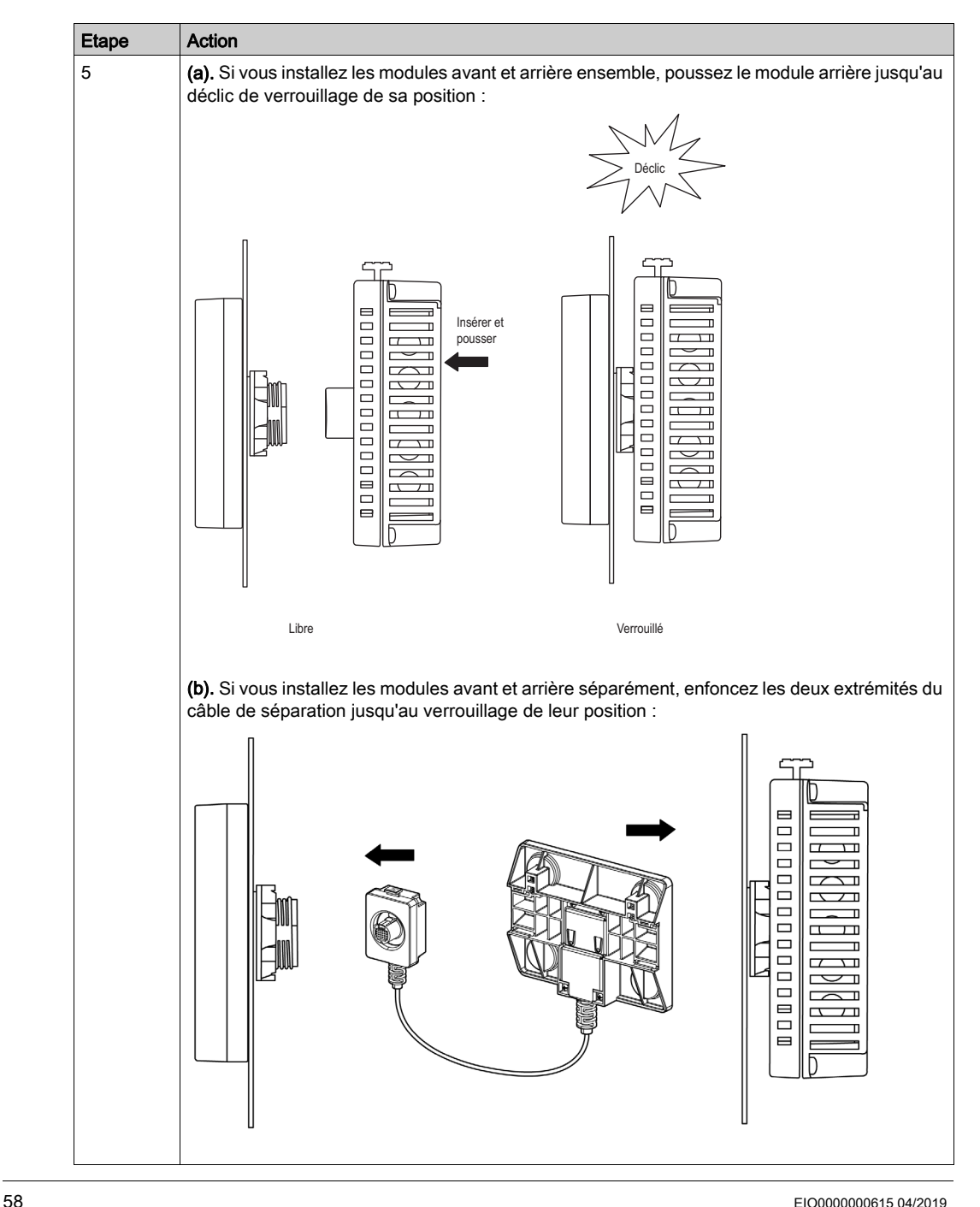

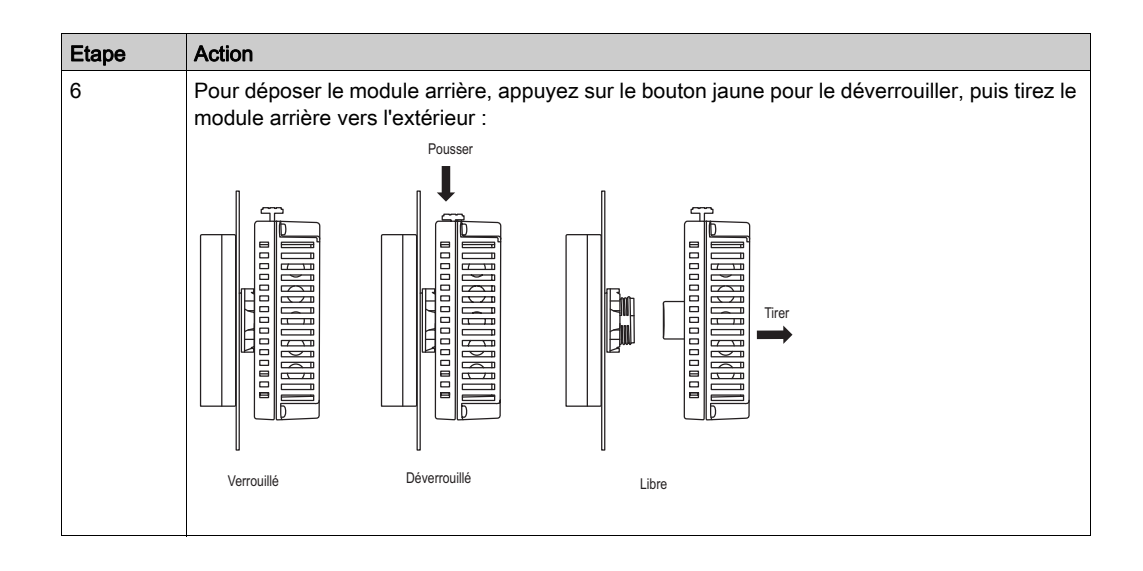

## <span id="page-59-0"></span>Sous-chapitre 3.2 Principes de câblage

## Introduction

Cette section présente les principes de câblage du HMISTU655/855.

## Contenu de ce sous-chapitre

Ce sous-chapitre contient les sujets suivants :

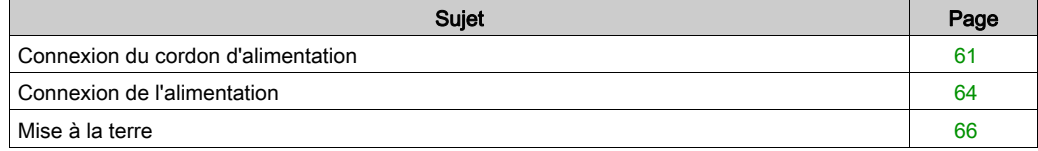

## <span id="page-60-0"></span>Connexion du cordon d'alimentation

#### Introduction

Prenez les précautions décrites ci-dessous lorsque vous mettez l'appareil sous tension :

- Une fois la borne FG connectée, assurez-vous que le fil est relié à la terre. Si l'unité n'est pas reliée à la terre, des interférences électromagnétiques (EMI) excessives peuvent survenir. La mise à la terre est requise afin d'assurer l'immunité de niveau CEM.
- Les bornes SG et FG sont connectées à l'intérieur de l'unité.
- Coupez l'alimentation avant d'effectuer le câblage aux bornes d'alimentation de l'unité.
- L'unité ne fonctionne que sous une alimentation de 24 Vcc. Si vous utilisez un autre niveau d'alimentation, vous pouvez endommager l'alimentation et l'unité.
- L'unité n'est pas équipée d'un interrupteur ; vous devez donc en installer un sur la source d'alimentation de l'unité.

#### Préparation du cordon d'alimentation

Avant d'utiliser votre cordon d'alimentation :

- Vérifiez que le fil de terre est du même calibre ou supérieur par rapport aux fils d'alimentation.
- N'utilisez pas des fils en aluminium pour le cordon d'alimentation.
- Si les fils (individuels) à l'extrémité du conducteur ne sont pas torsadés correctement, un courtcircuit peut survenir sur la boucle au niveau des fils d'extrémité ou d'une électrode. Pour éviter cela, utilisez des extrémités de câble D25CE/AZ5CE.
- $\bullet$  Utilisez des fils de 0,2 à 2.5 mm<sup>2</sup> (24 12 AWG) pour le cordon d'alimentation et torsadez les extrémités des fils avant de les relier aux bornes.
- Le type de conducteur est un fil rigide ou toronné.
- Réduisez au maximum la longueur du cordon d'alimentation afin de limiter le bruit électromagnétique.

#### Illustration de la prise d'alimentation

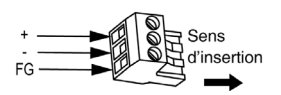

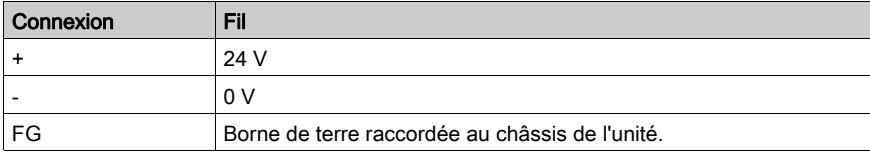

### Raccordement du cordon d'alimentation

Le tableau suivant décrit les étapes de connexion de la prise d'alimentation :

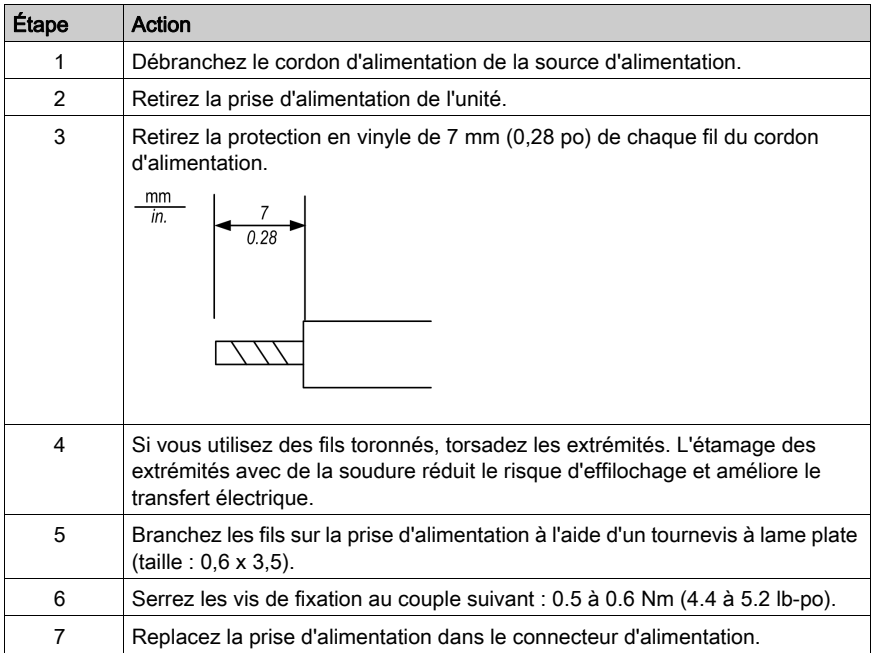

## NOTE :

- Ne soudez pas le fil directement sur la broche de la prise d'alimentation.
- Le cordon d'alimentation doit être conforme aux spécifications ci-dessus. Torsadez les cordons d'alimentation jusqu'à la prise d'alimentation, afin d'assurer l'immunité de niveau CEM. (Reportez-vous à l'illustration ci-dessous).

## Connexion de l'alimentation

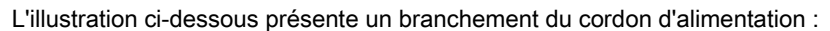

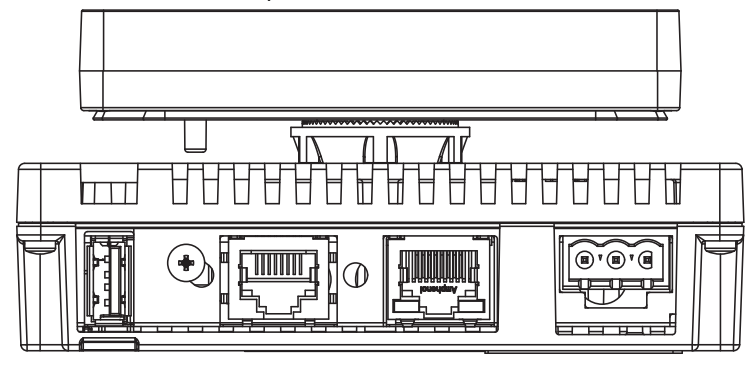

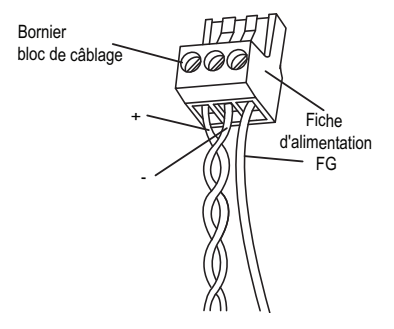

## <span id="page-63-0"></span>Connexion de l'alimentation

### Précautions à observer

- Branchez le cordon d'alimentation au connecteur d'alimentation situé sur le côté de l'unité via la prise d'alimentation.
- Utilisez une alimentation régulée avec alimentation classe 2 entre le secteur et la terre.
- Ne regroupez pas et ne faites pas courir à proximité le cordon d'alimentation et les circuits secteur (haute tension, courant fort) ni les signaux d'entrée/sortie.
- Connectez un parasurtenseur afin de gérer les surtensions.

Des contraintes excessives sur le branchement d'alimentation ou une tentative d'installation d'une unité avec les câbles d'alimentation branchés peuvent déconnecter ou endommager les branchements d'alimentation. Ceci peut causer des courts-circuits, un incendie ou un fonctionnement inattendu de l'équipement.

## A AVERTISSEMENT

## COURT-CIRCUIT, INCENDIE OU FONCTIONNEMENT INCORRECT DE L'UNITE

- Fixez correctement les câbles d'alimentation au panneau ou à l'armoire.
- Utilisez le couple recommandé pour serrer les vis du bornier de l'unité.
- Installez et fixez l'unité sur le panneau d'installation ou l'armoire avant de connecter les lignes d'alimentation et de communication.

#### Le non-respect de ces instructions peut provoquer la mort, des blessures graves ou des dommages matériels.

#### Branchements de l'alimentation

Pour faciliter l'entretien, utilisez le schéma de branchement optionnel suivant pour paramétrer les branchements de l'alimentation.

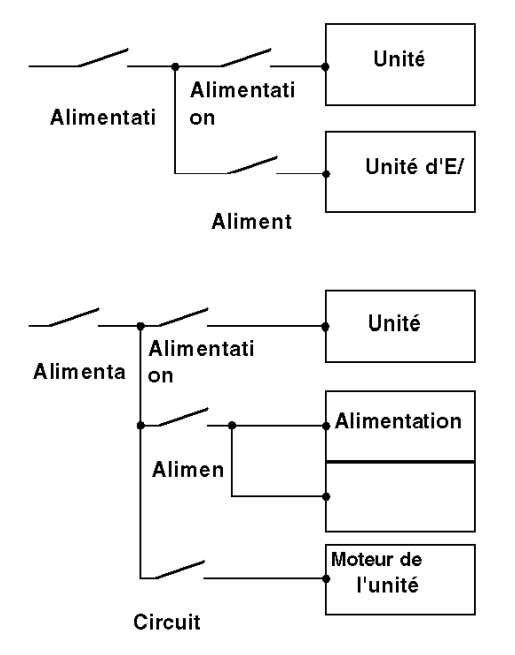

## NOTE :

- Reliez séparément le parasurtenseur (E1) et l'unité (E2) à la terre.
- Sélectionnez un parafoudre de tension de circuit maximale supérieure à la tension de crête de l'alimentation.

Le schéma suivant montre la connexion du parasurtenseur :

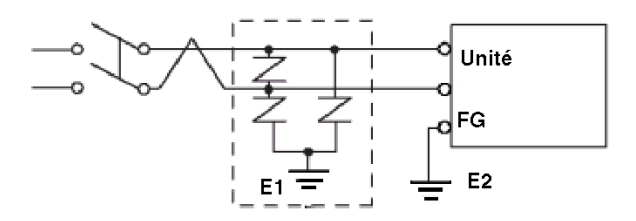

## <span id="page-65-0"></span>Mise à la terre

## **Introduction**

Prenez les précautions décrites ci-dessous lorsque vous reliez l'unité à la terre.

## Mise à la terre indépendante

Connectez la borne FG de l'alimentation à un dispositif de mise à terre indépendante.

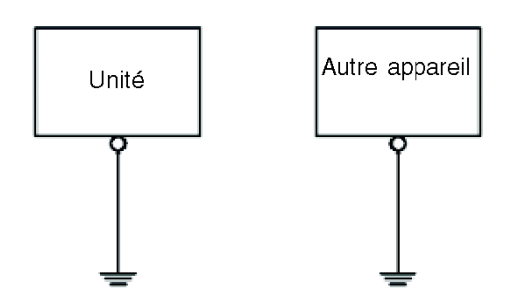

## Procédure de mise à la terre

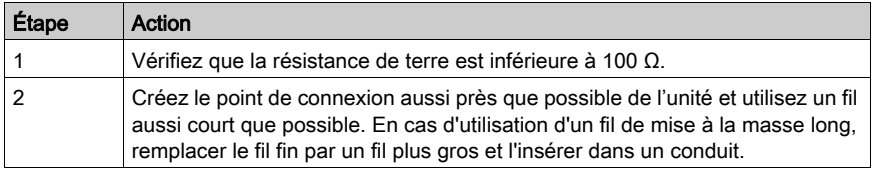

#### Mise à la terre commune

Précautions à prendre :

Une mauvaise mise à la terre des équipements peut entraîner des interférences électromagnétiques (EMI). Les interférences électromagnétiques (EMI) peuvent causer une perte de communication.

N'utilisez pas de mise à la terre commune, sauf pour la configuration autorisée décrite ci-dessous.

Si la mise à la terre indépendante est impossible, utilisez une mise à la terre commune.

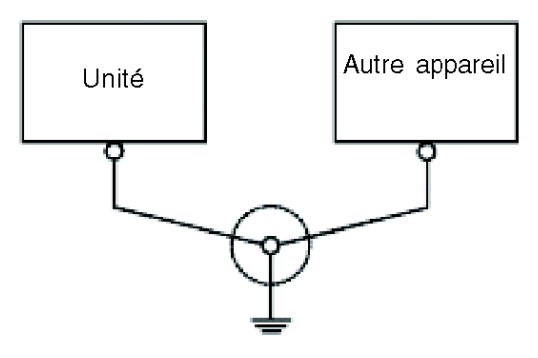

Mise à la terre correcte

Mise à la terre incorrecte

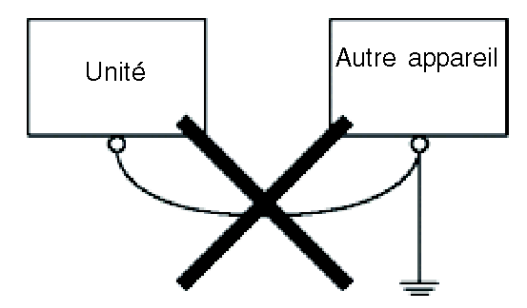

## <span id="page-67-0"></span>Sous-chapitre 3.3 Port USB

## Vue d'ensemble

Cette section présente le port USB.

## Contenu de ce sous-chapitre

Ce sous-chapitre contient les sujets suivants :

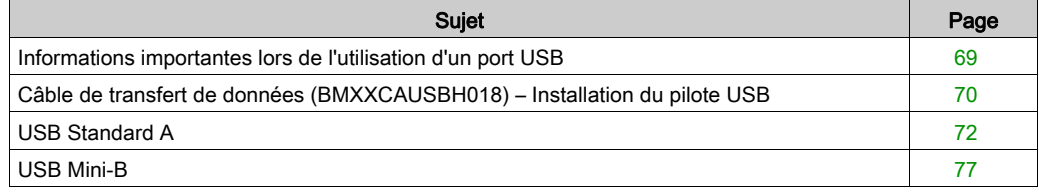

## <span id="page-68-0"></span>Informations importantes lors de l'utilisation d'un port USB

#### **Introduction**

Le câble de transfert de données (BMXXCAUSBH018) peut être branché au port USB pour permettre le transfert de données de l'ordinateur vers l'unité.

## A AVERTISSEMENT

### RISQUE D'EXPLOSION EN ENVIRONNEMENTS DANGEREUX

Dans des environnements dangereux tels que décrits par la norme ANSI/ISA 12.12.01 :

- Vérifiez que le câble USB a été fixé avec le collier de câble USB avant d'utiliser l'interface USB hôte.
- Veillez à couper l'alimentation avant de brancher ou de débrancher tout connecteur de l'unité.

Le non-respect de ces instructions peut provoquer la mort, des blessures graves ou des dommages matériels.

## AVIS

## COMPORTEMENT INATTENDU DE L'EQUIPEMENT

N'utilisez pas le câble USB de 4,5 m BMXXCAUSBH045.

Le non-respect de ces instructions peut provoquer des dommages matériels.

## <span id="page-69-0"></span>Câble de transfert de données (BMXXCAUSBH018) – Installation du pilote USB

#### Informations importantes

Procédez comme suit pour éviter d'endommager le connecteur du câble ou l'unité :

- Ne connectez pas le câble de transfert de données USB avant que le guide d'instructions ne vous recommande de le faire.
- Insérez le connecteur à l'angle correct pour la connexion du câble de transfert de données USB au PC ou à l'unité.
- Saisissez le connecteur et non pas le câble lui-même pour débrancher le câble.
- Utilisez le port défini au moment de l'installation. Si vous débranchez le câble du port défini au moment de l'installation pour le brancher sur un autre port, le système d'exploitation ne reconnaîtra pas le nouveau port.
- Redémarrez le PC et fermez toutes les applications résidentes avant de réinstaller le logiciel si vous ne parvenez pas à terminer l'installation.

NOTE : Vijeo Designer doit être installé avant le pilote USB.

#### Procédure d'installation

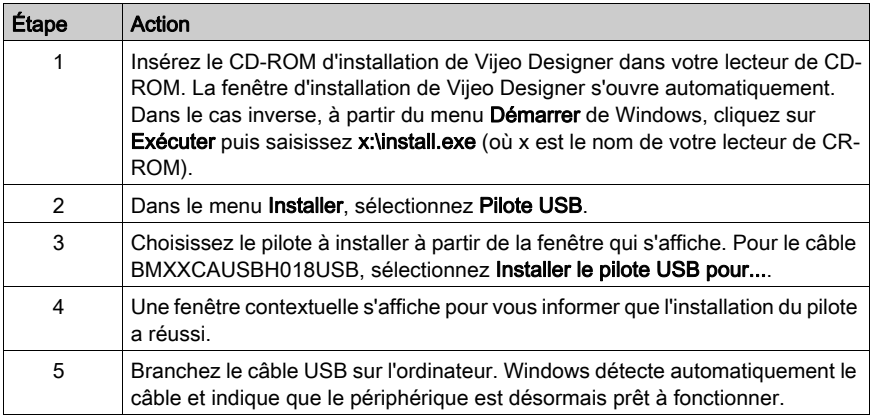

## Vérifications après l'installation

Effectuez les vérifications suivantes après l'installation :

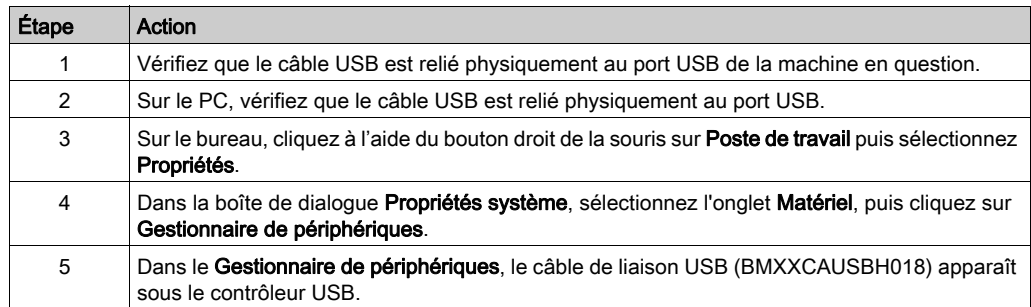

## Dépannage

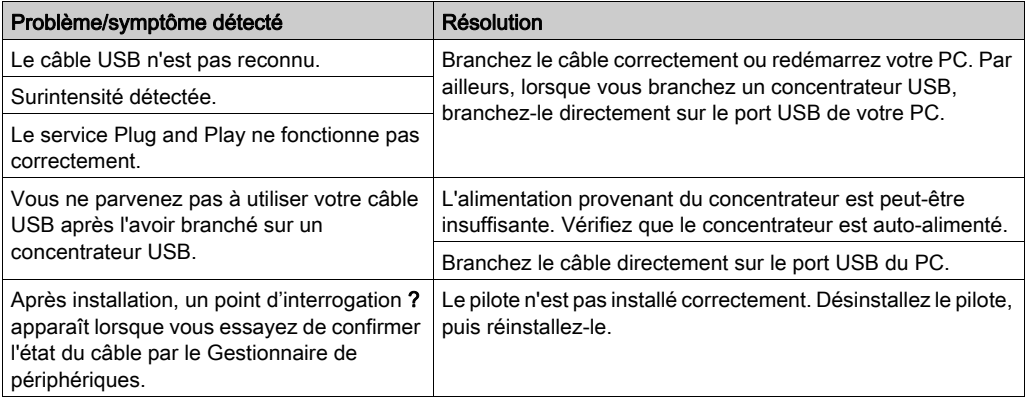

## Désinstallation du pilote USB

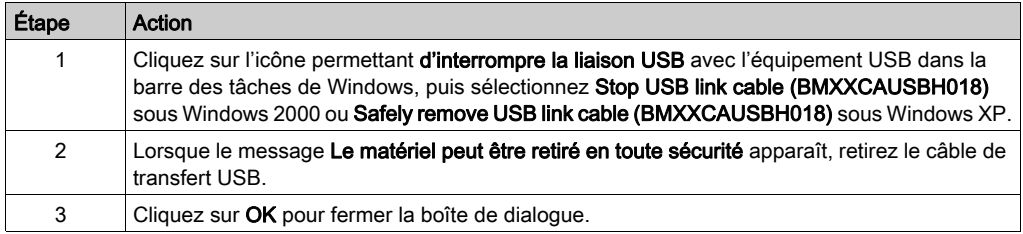

## <span id="page-71-0"></span>USB Standard A

#### **Introduction**

Lorsque vous utilisez un périphérique USB, vous pouvez fixer un support de connecteur USB sur l'interface USB située sur le côté de l'unité afin d'empêcher le câble USB de se débrancher.

## A AVERTISSEMENT

## RISQUE D'EXPLOSION EN ENVIRONNEMENTS DANGEREUX

Dans des environnements dangereux tels que décrits par la norme ANSI/ISA 12.12.01 :

- Vérifiez que le câble USB a été fixé avec le collier de câble USB avant d'utiliser l'interface USB hôte.
- Veillez à couper l'alimentation avant de brancher ou de débrancher tout connecteur de l'unité.

Le non-respect de ces instructions peut provoquer la mort, des blessures graves ou des dommages matériels.
### Fixation du support USB

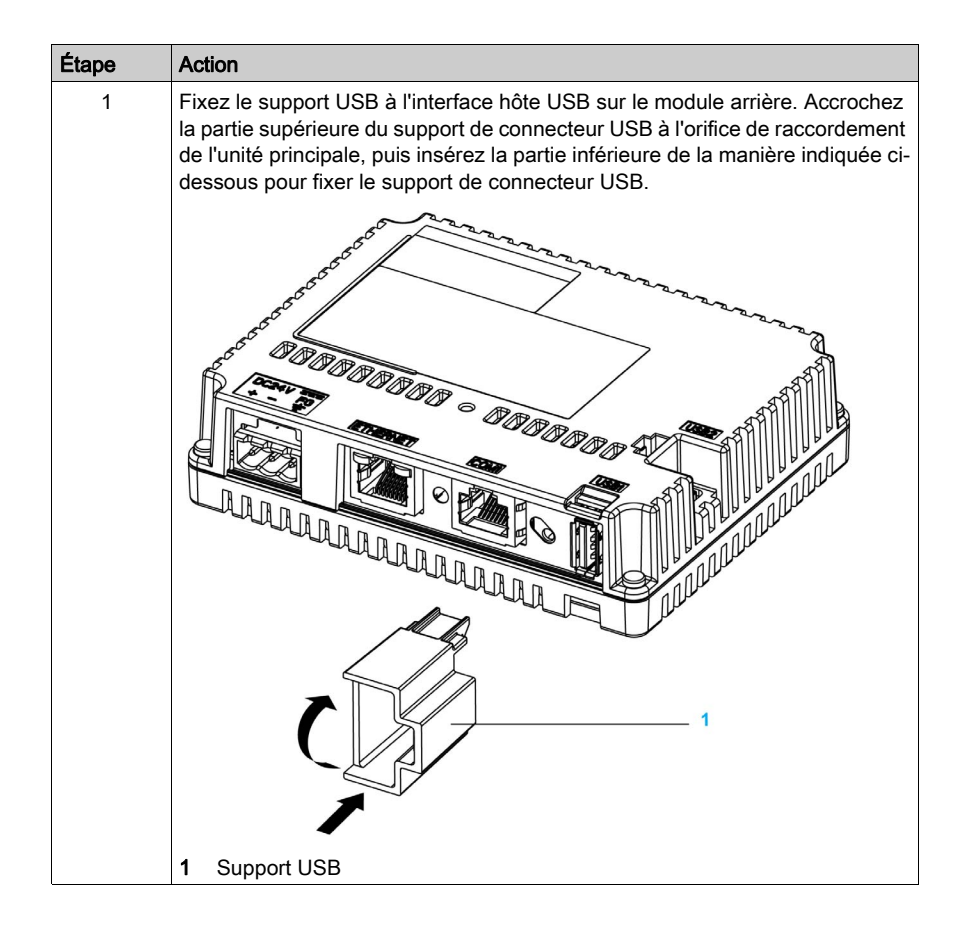

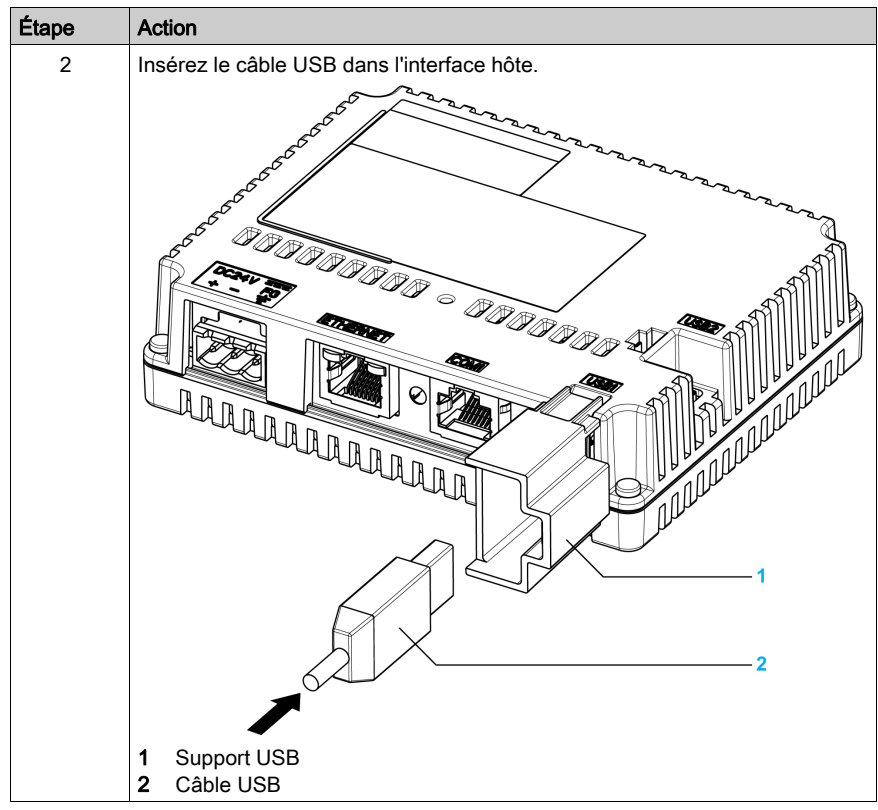

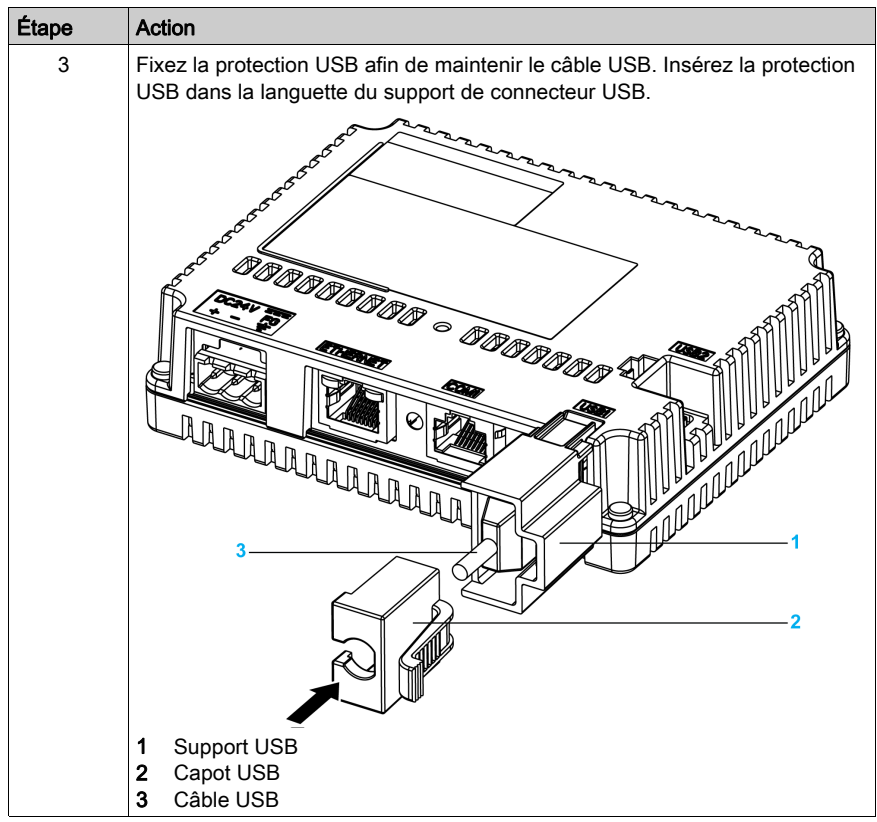

### Dépose du support USB

Rabattez vers le bas la languette du support USB, puis déposez la protection USB.

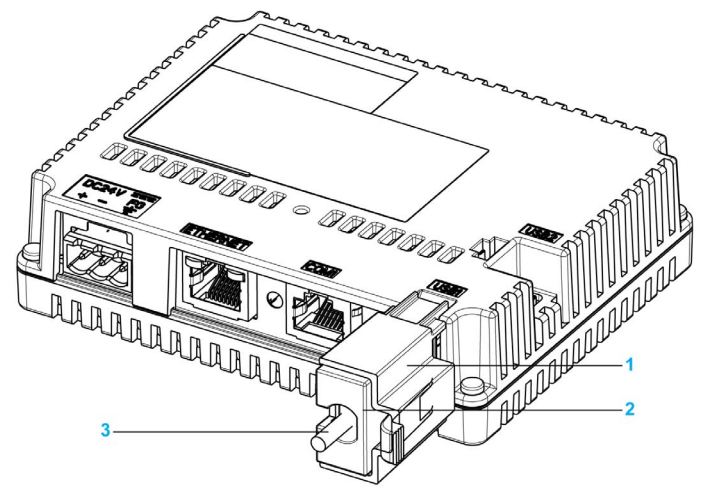

- 1 Support USB
- 2 Capot USB
- 3 Câble USB

## <span id="page-76-0"></span>USB Mini-B

### Introduction

Lorsque vous utilisez un périphérique USB, vous pouvez fixer un support de connecteur USB sur l'interface USB située sur le côté de l'unité afin d'empêcher le câble USB de se débrancher.

# A AVERTISSEMENT

### RISQUE D'EXPLOSION EN ENVIRONNEMENTS DANGEREUX

Dans des environnements dangereux tels que décrits par la norme ANSI/ISA 12.12.01 :

- Vérifiez que le câble USB a été fixé avec le collier de câble USB avant d'utiliser l'interface USB hôte.
- Veillez à couper l'alimentation avant de brancher ou de débrancher tout connecteur de l'unité.

#### Le non-respect de ces instructions peut provoquer la mort, des blessures graves ou des dommages matériels.

### Fixation du support USB

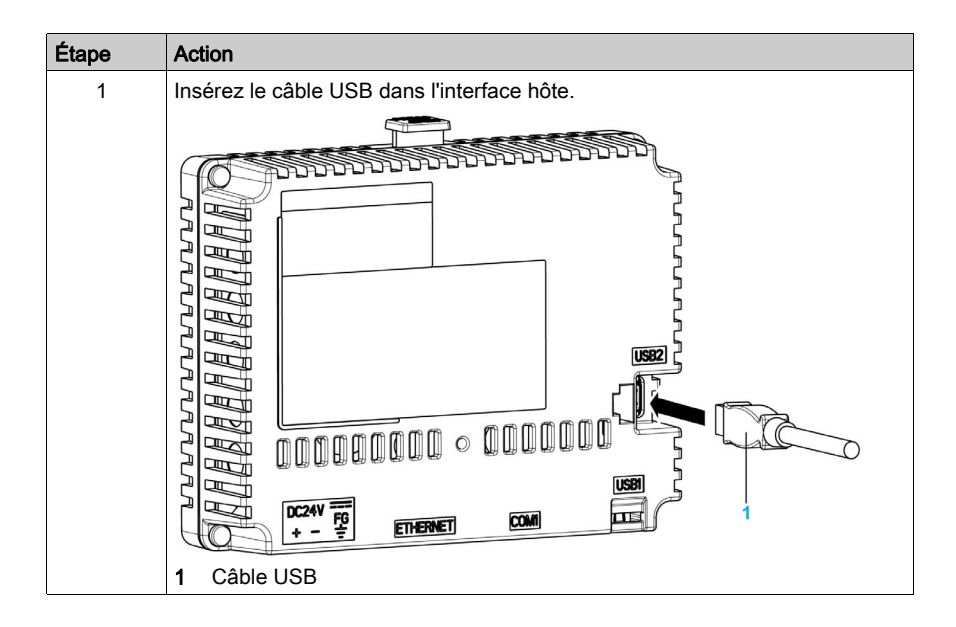

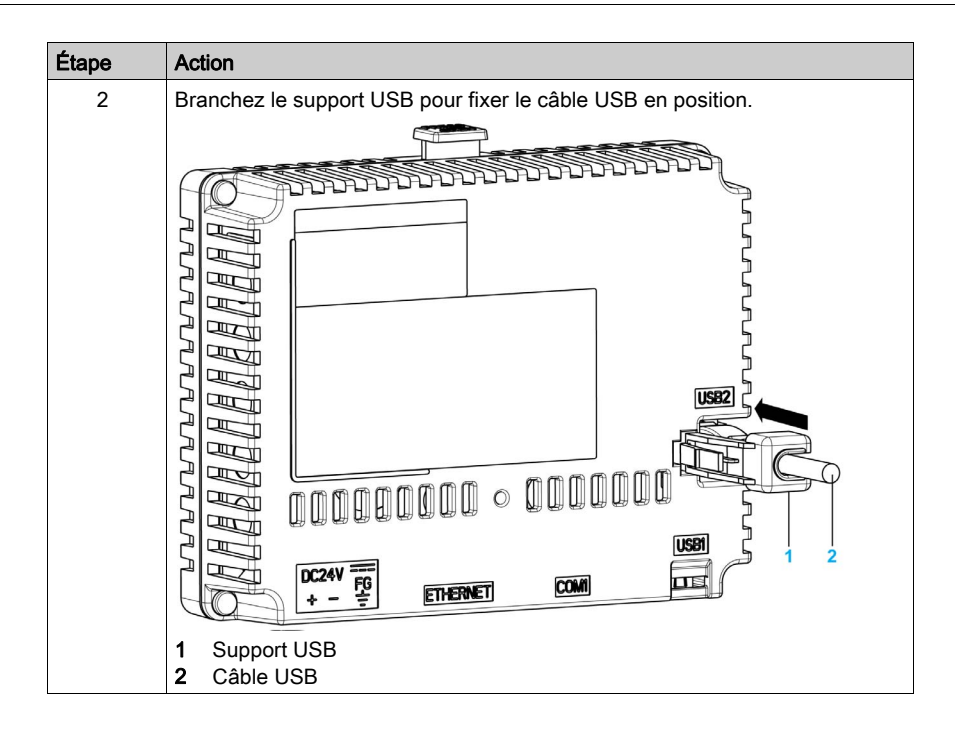

### Dépose du support USB

Rabattez vers le bas la languette du support USB, puis déposez le support USB.

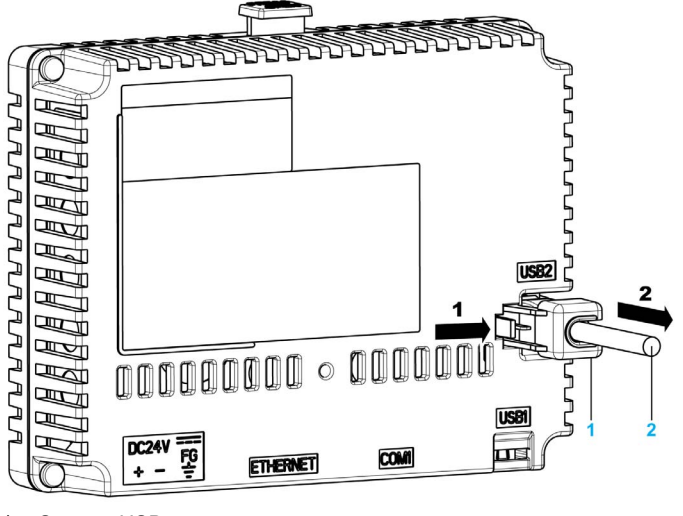

- 1 Support USB
- 2 Câble USB

# Sous-chapitre 3.4 Connecteur de câble Ethernet

### Présentation

### **Introduction**

Le HMISTU655/855 est équipé d'une interface Ethernet conforme IEEE802.3, qui émet et reçoit des données à 10 Mbps ou 100 Mbps.

#### <span id="page-78-0"></span>Connecteur de câble Ethernet

L'illustration suivante montre l'emplacement du connecteur de câble Ethernet RJ45 :

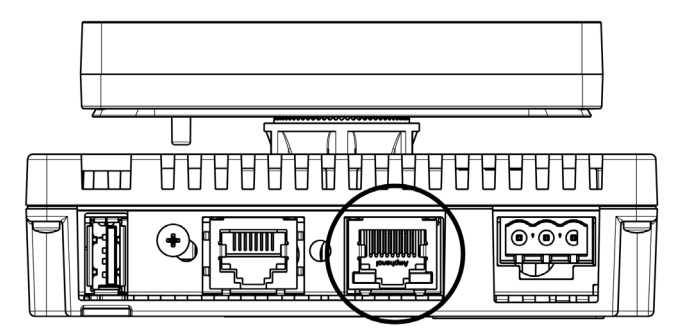

Ne confondez pas le connecteur Ethernet RJ45 avec le port série RJ45 COM1/COM2.

NOTE : Les réseaux Ethernet doivent être installés par un professionnel.

1-1 les connexions doivent être faites avec un concentrateur ou un commutateur. Vous pouvez utiliser la connexion 1 : 1 avec un câble croisé, en fonction des ordinateurs et cartes réseau connectés.

# Partie II Paramètres

### Introduction

Cette partie décrit les paramètres disponibles sur la machine cible, ainsi que la méthode de mise au point de l'unité.

### Contenu de cette partie

Cette partie contient les chapitres suivants :

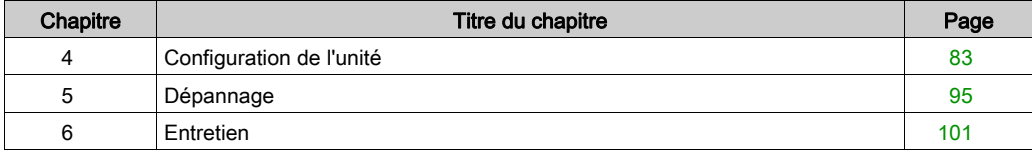

# <span id="page-82-0"></span>**Chapitre 4** Configuration de l'unité

### Introduction

Ce chapitre présente les réglages des unités HMISTU655/855.

### Contenu de ce chapitre

Ce chapitre contient les sujets suivants :

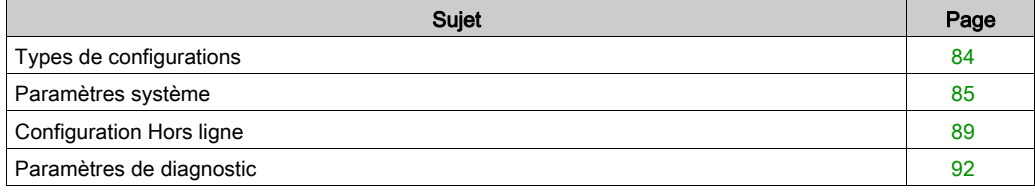

## <span id="page-83-0"></span>Types de configurations

#### **Introduction**

<span id="page-83-1"></span>Vous pouvez utiliser le menu Paramètres pour configurer l'unité.

Selon l'utilisation de votre HMISTU655/855, vous pouvez afficher le menu Paramètres par trois méthodes différentes :

- Choisissez une action.
- Appuyez sur le coin supérieur gauche de l'écran à la mise sous tension.
- Appuyez successivement sur deux coins de l'écran pendant que l'application est en cours d'exécution.

Vous pouvez sélectionner la méthode utilisée par votre application dans les propriétés de la cible, depuis l'éditeur Vijeo Designer.

### Accéder au menu Paramètres

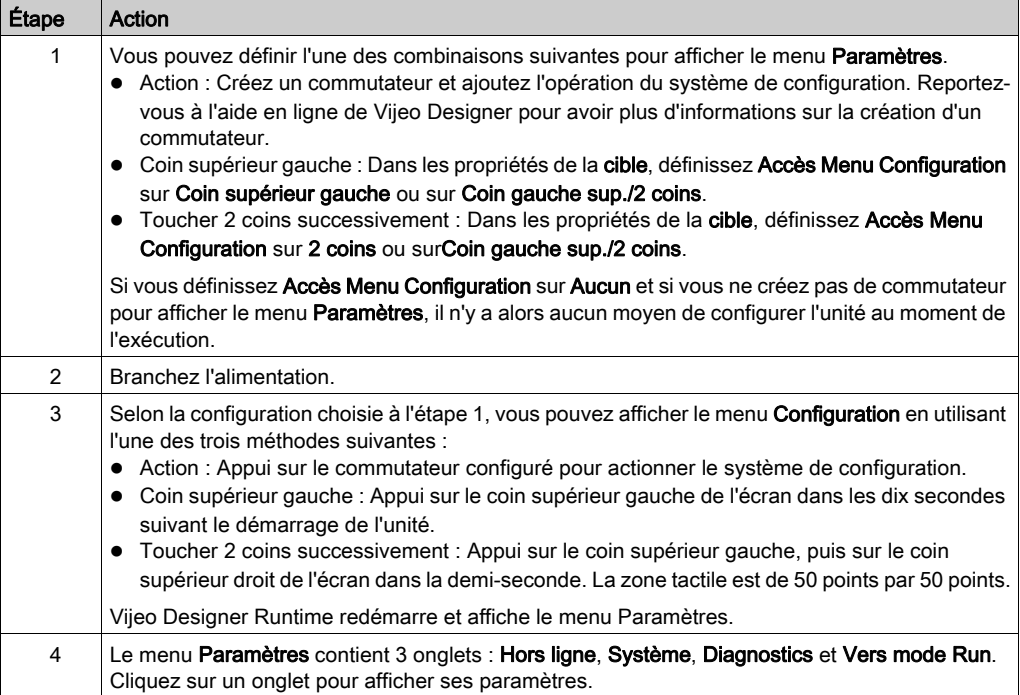

## <span id="page-84-2"></span><span id="page-84-0"></span>Paramètres système

### Introduction

Vous pouvez modifier les paramètres système alors que l'application utilisateur est encore ouverte.

### Stylet

Utilisez le stylet pour étalonner l'écran :

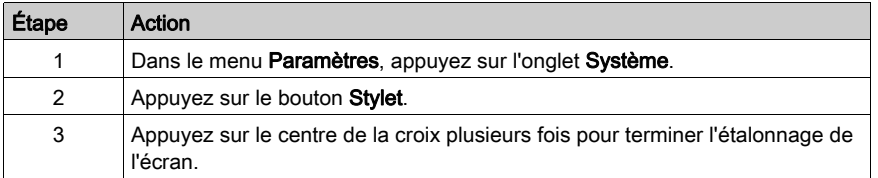

### <span id="page-84-1"></span>Modification de la date/de l'heure

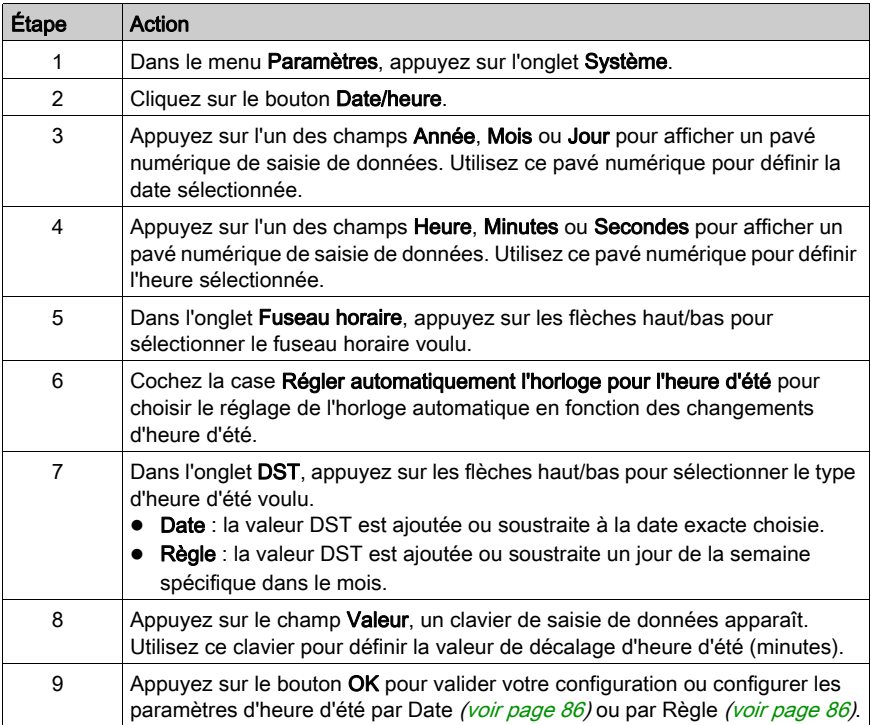

### <span id="page-85-0"></span>Réglage d'heure d'été par date

Si Date est sélectionnée à l'étape 7 de Changement de date/heure  $($ voir page 85), suivez la procédure suivante pour régler les paramètres d'heure d'été :

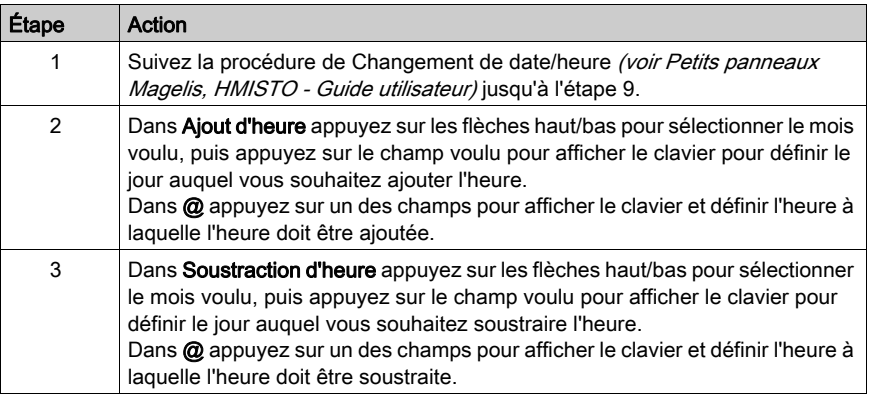

### <span id="page-85-1"></span>Réglage d'heure d'été par règle

Si Règle est sélectionnée à l'étape 7 de Changement de date/heure [\(voir](#page-84-1) page 85), suivez la procédure suivante pour régler les paramètres d'heure d'été :

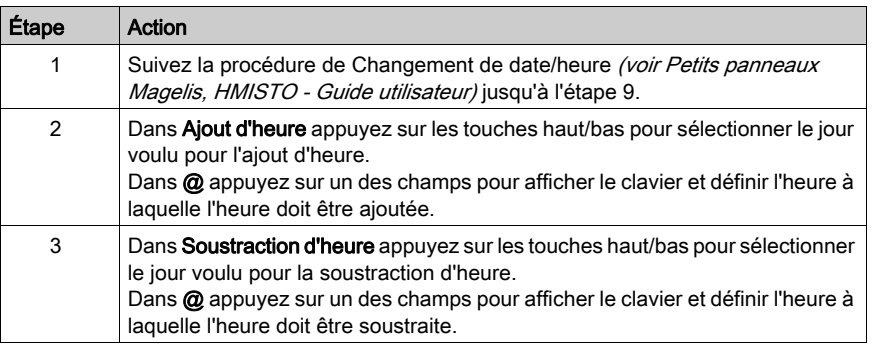

### Forcer un redémarrage

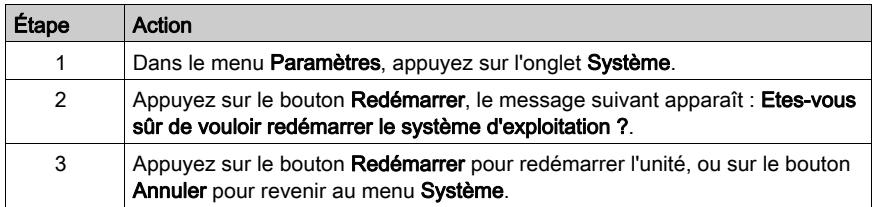

### Sélection d'une langue

Le tableau suivant explique comment sélectionner la langue utilisée pour le menu Paramètres, les messages d'exécution et l'application utilisateur.

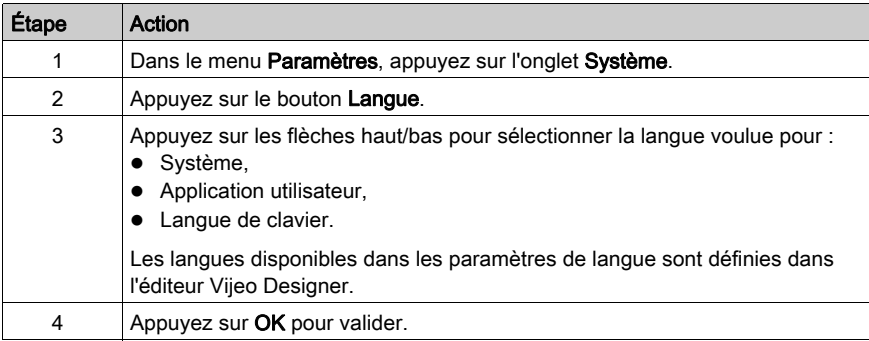

### Affichage des Informations sur la version

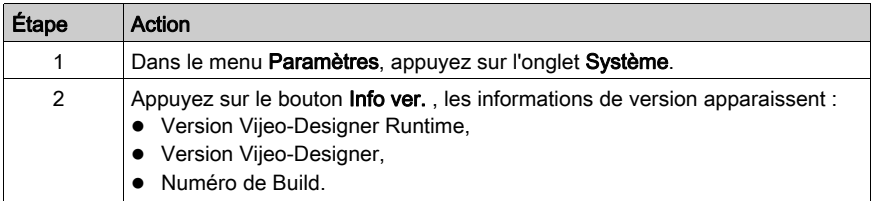

### Affichage des statistiques mémoire

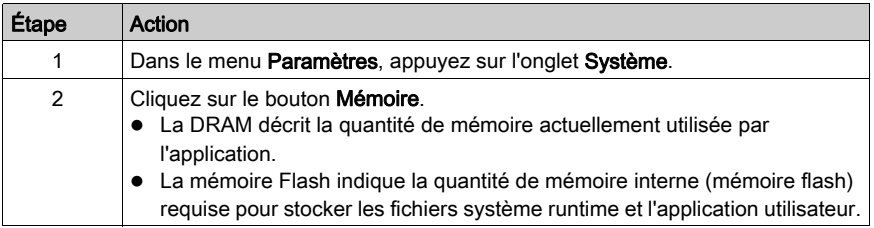

### Réglage de luminosité

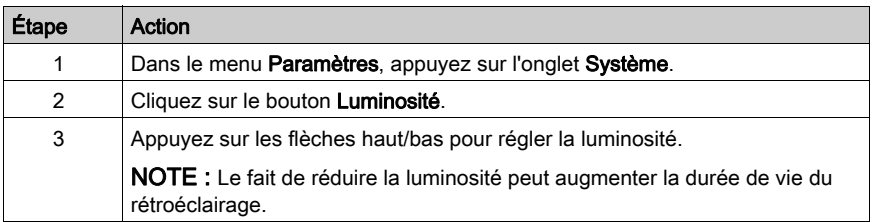

## <span id="page-88-0"></span>Configuration Hors ligne

### Introduction

Les paramètres hors ligne ne sont pas modifiables tant qu'une application utilisateur est ouverte.

### Modification des paramètres réseau

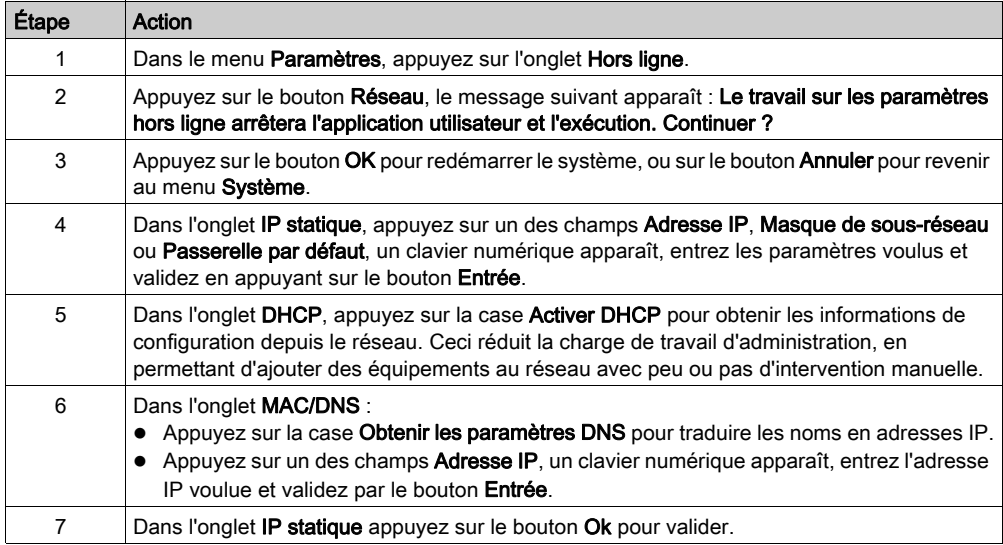

### Modification des paramètres du buzzer

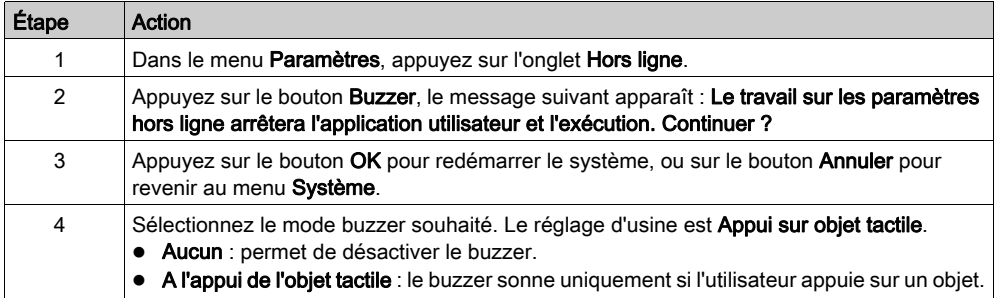

### Modification du contrôle du rétroéclairage

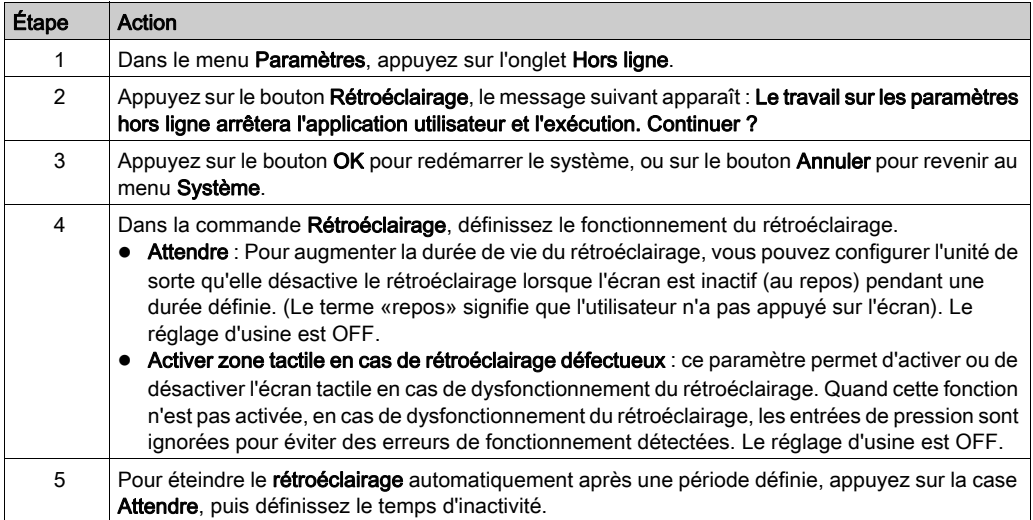

### Auto-test

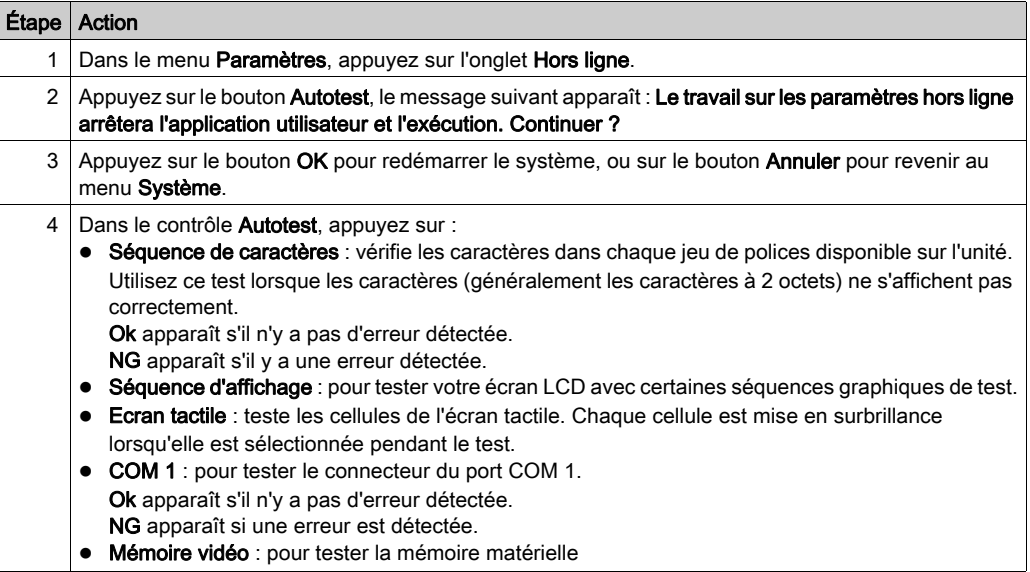

### Configuration du pilote

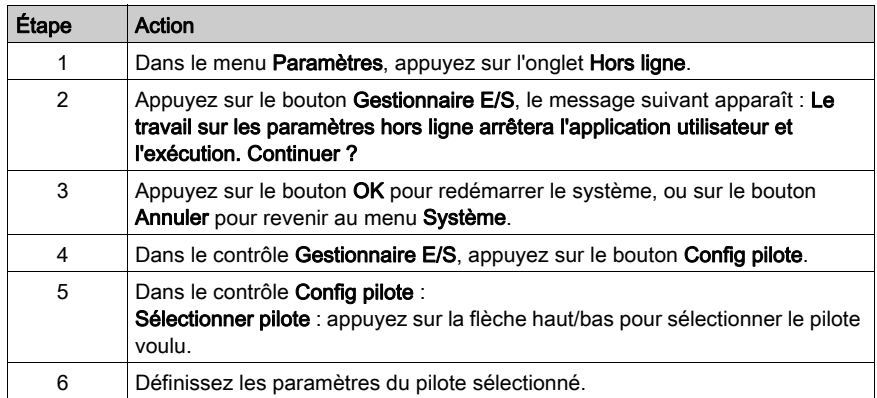

### Configuration de l'équipement

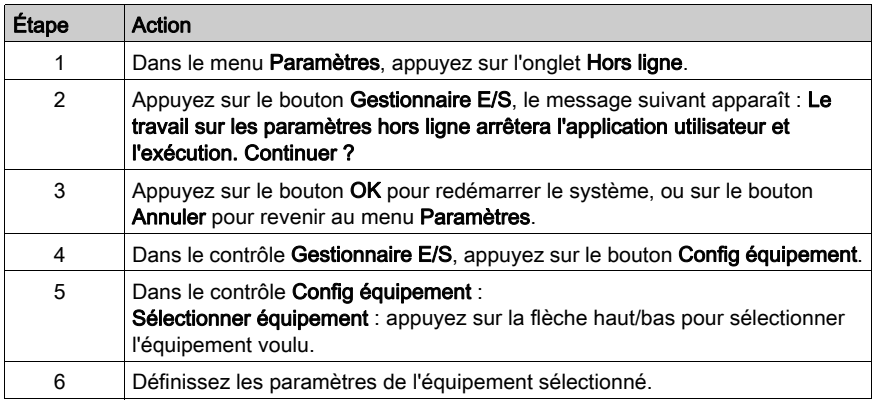

### <span id="page-91-1"></span><span id="page-91-0"></span>Paramètres de diagnostic

### **Introduction**

Les unités HMISTU655/855 comportent un certain nombre de fonctions de diagnostic permettant de vérifier les systèmes et les interfaces en cas de problèmes.

### **Diagnostics**

Consultez l'aide en ligne de Vijeo Designer pour des informations sur l'accès au menu Paramètres de diagnostic.

### **Variables**

Utilisez le menu Variable pour vérifier que l'application fonctionne correctement. Le tableau cidessous décrit comment accéder au menu Variable :

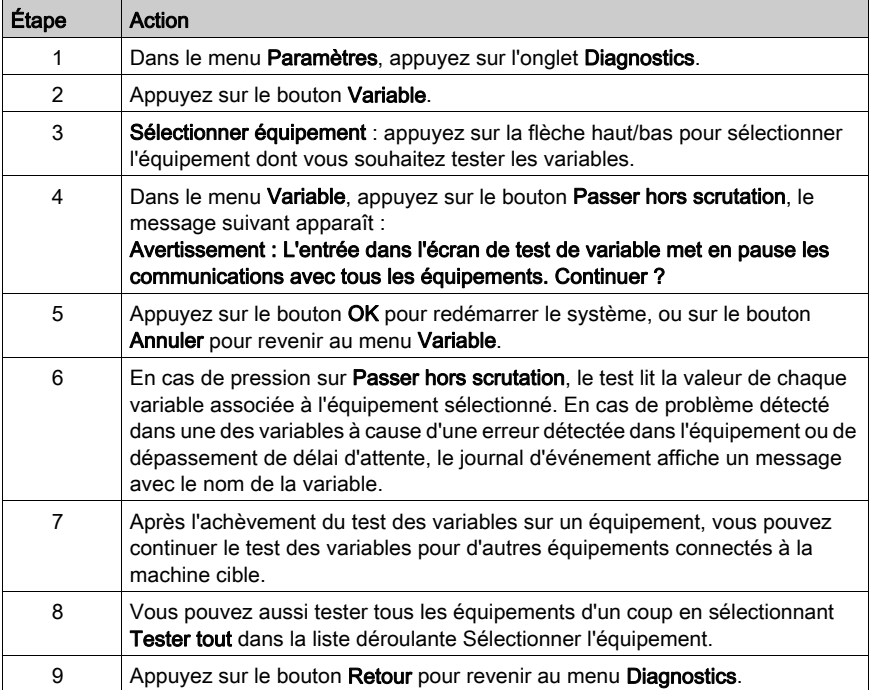

### **Statistiques**

Utilisez le menu Statistiques pour vérifier la connexion entre les équipements. Le tableau cidessous décrit comment accéder au menu Statistiques :

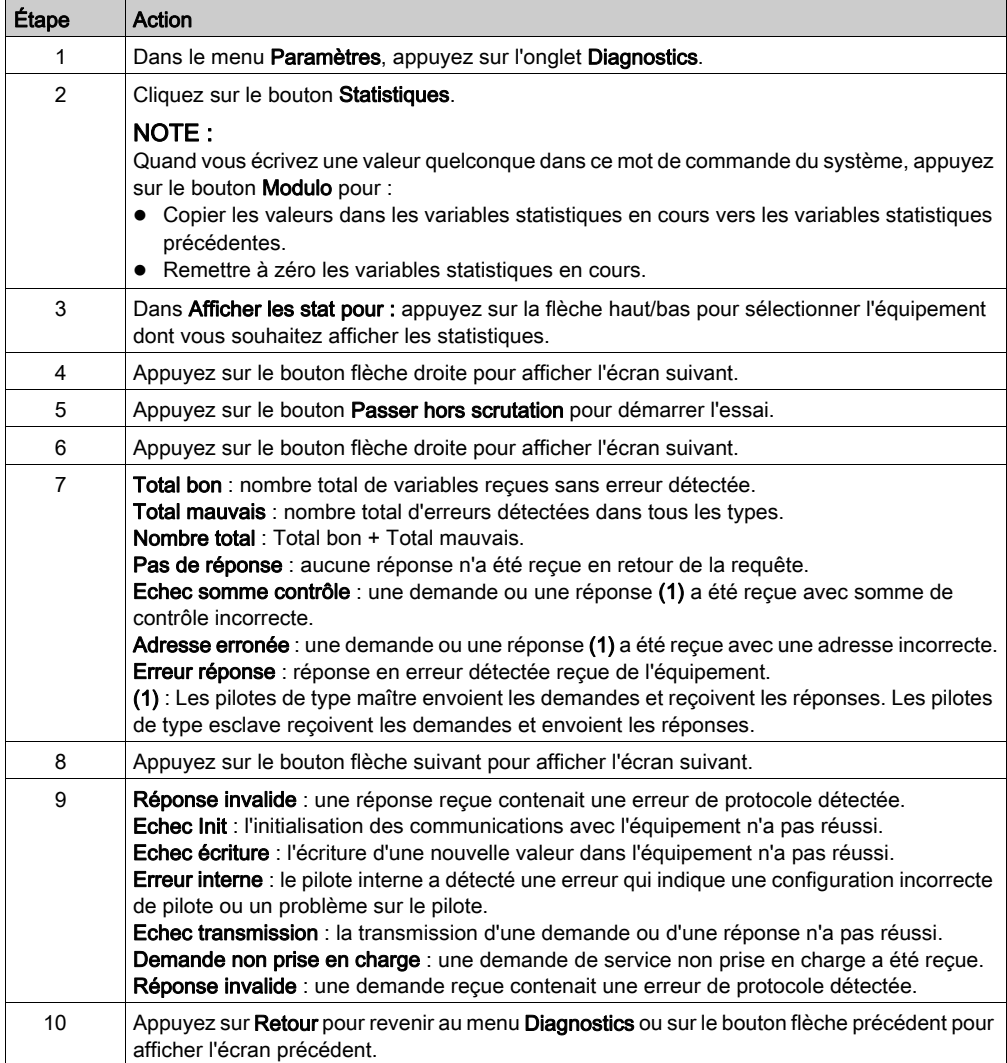

# <span id="page-94-0"></span>**Chapitre 5** Dépannage

### Introduction

Ce chapitre explique comment trouver et résoudre les problèmes détectés avec les unités HMISTU655/855.

### Contenu de ce chapitre

Ce chapitre contient les sujets suivants :

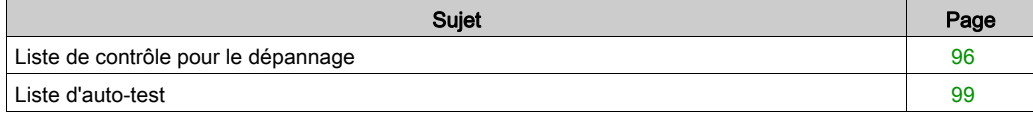

## <span id="page-95-1"></span><span id="page-95-0"></span>Liste de contrôle pour le dépannage

#### **Introduction**

En cas de problème, passez en revue la liste de contrôle et suivez les instructions fournies.

Voici les principaux problèmes détectés pouvant survenir lors de l'utilisation de l'unité HMISTU655/855.

- L'écran est vierge.
- L'équipement connecté ne peut pas être utilisé.
- Le panneau ne répond pas ou répond très lentement.
- Le panneau bipe lors de la mise sous tension.
- Impossible de modifier la date et l'heure.

NOTE : Prenez contact avec votre fournisseur ou distributeur local Schneider Electric.

### L'écran est vierge

Si l'affichage est vierge, exécutez les étapes de contrôle suivantes :

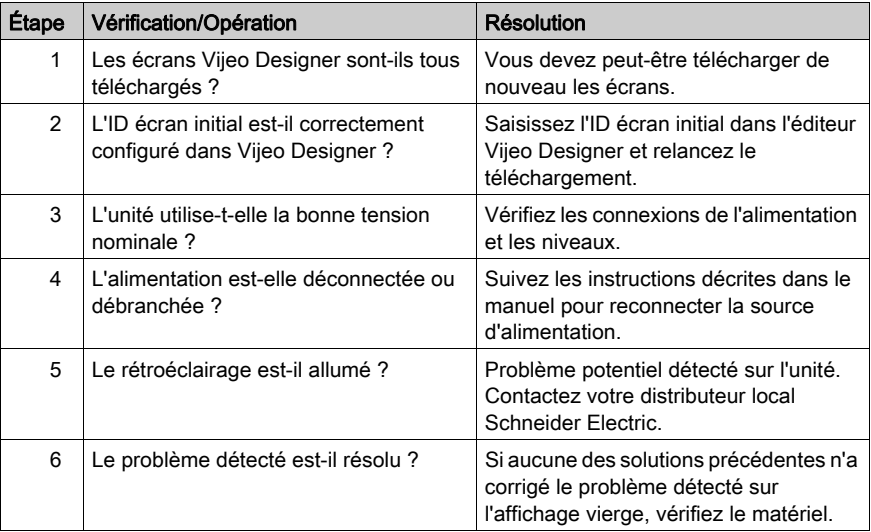

### L'équipement connecté ne peut pas être utilisé

Si l'unité n'arrive pas à communiquer avec un équipement connecté, exécutez la procédure suivante :

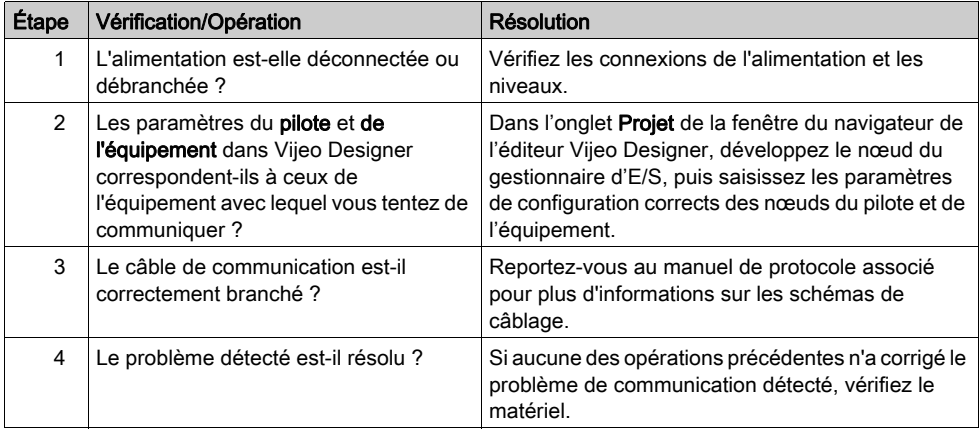

### L'unité ne répond pas à la pression

Si l'unité ne répond pas à la pression ou que la durée de réponse est très lente, effectuez les vérifications suivantes :

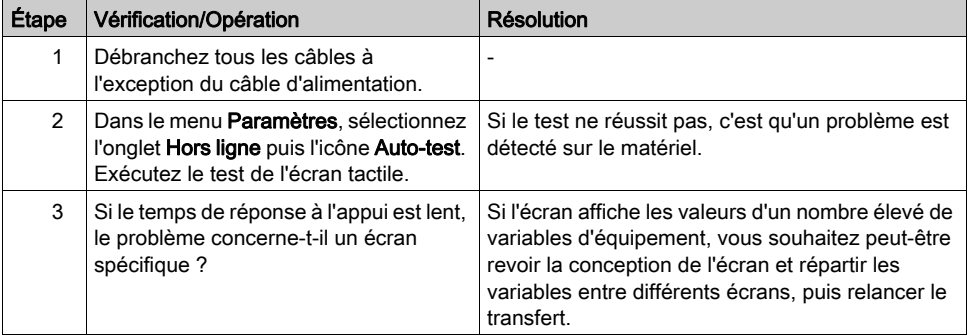

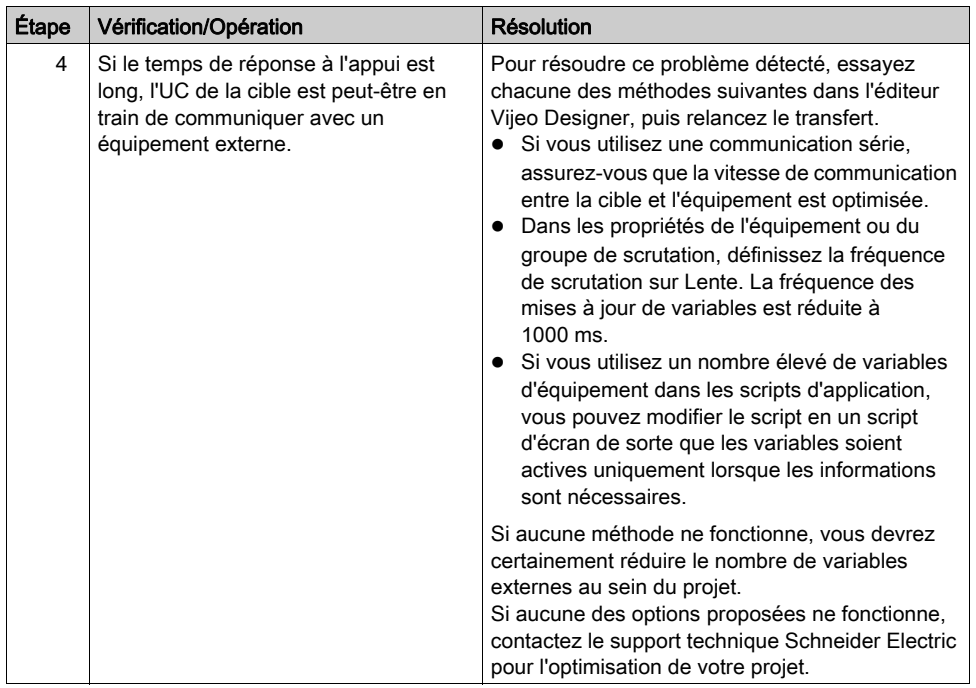

### La cible émet des bips lors de la mise sous tension

Un bip continu de la cible signifie que les fichiers système sont endommagés. Pour résoudre ce problème détecté, allez dans le menu Démarrer de Vijeo Designer et lancez la récupération sur la machine cible.

### <span id="page-98-1"></span><span id="page-98-0"></span>Liste d'auto-test

#### **Introduction**

Les unités HMISTU655/855 comportent un certain nombre de fonctions de diagnostic permettant de vérifier les systèmes et les interfaces en cas de détection de problèmes.

#### Auto-test

Dans le menu Paramètres, appuyez sur le bouton Hors ligne puis l'icône Auto-test. Le menu Autotest s'affiche. Reportez-vous à l'aide en ligne de Vijeo Designer pour obtenir plus d'informations sur l'accès à l'onglet Hors ligne.

#### Auto-tests

Vous pouvez accéder aux tests suivants dans le menu Auto-test.

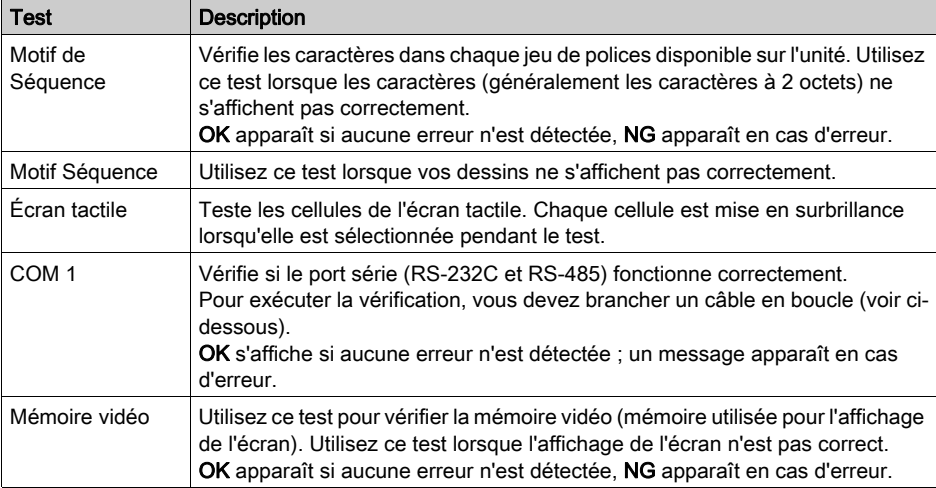

#### Câblage pour les tests COM 1

Lorsque vous testez le port série, vous devrez peut-être brancher un câble en boucle, en fonction du port et du format de communication testés. Reportez-vous à l'illustration suivante :

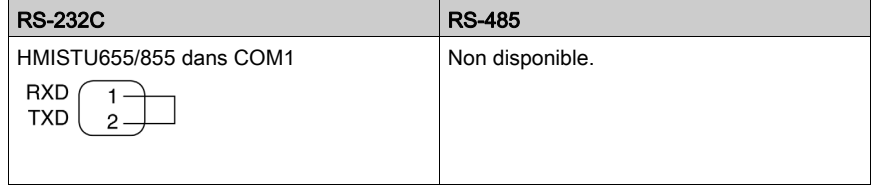

# <span id="page-100-0"></span>**Chapitre 6 Entretien**

### Introduction

Ce chapitre explique comment entretenir vos unités HMISTU655/855.

### Contenu de ce chapitre

Ce chapitre contient les sujets suivants :

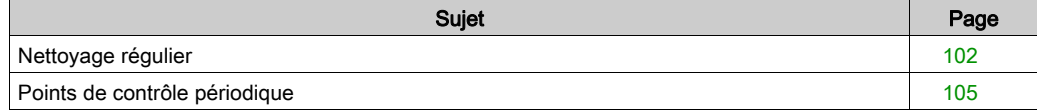

## <span id="page-101-0"></span>Nettoyage régulier

### Nettoyage de l'écran

# AVIS

### RISQUE DE DETERIORATION DU MATERIEL

- Eteignez l'unité avant de la nettoyer.
- N'utilisez pas d'objets durs ou pointus pour actionner l'écran tactile, au risque d'endommager la surface du panneau.
- N'utilisez aucun diluant, solvant organique ou acide fort pour nettoyer l'unité.

#### Le non-respect de ces instructions peut provoquer des dommages matériels.

<span id="page-101-1"></span>Lorsque la surface ou le châssis de l'écran devient sale, utilisez un chiffon doux imbibé d'eau avec un détergent neutre, essorez le chiffon, puis nettoyez l'écran.

### Produits chimiques

Les produits du tableau suivant peuvent être utilisés pour le nettoyage de l'unité :

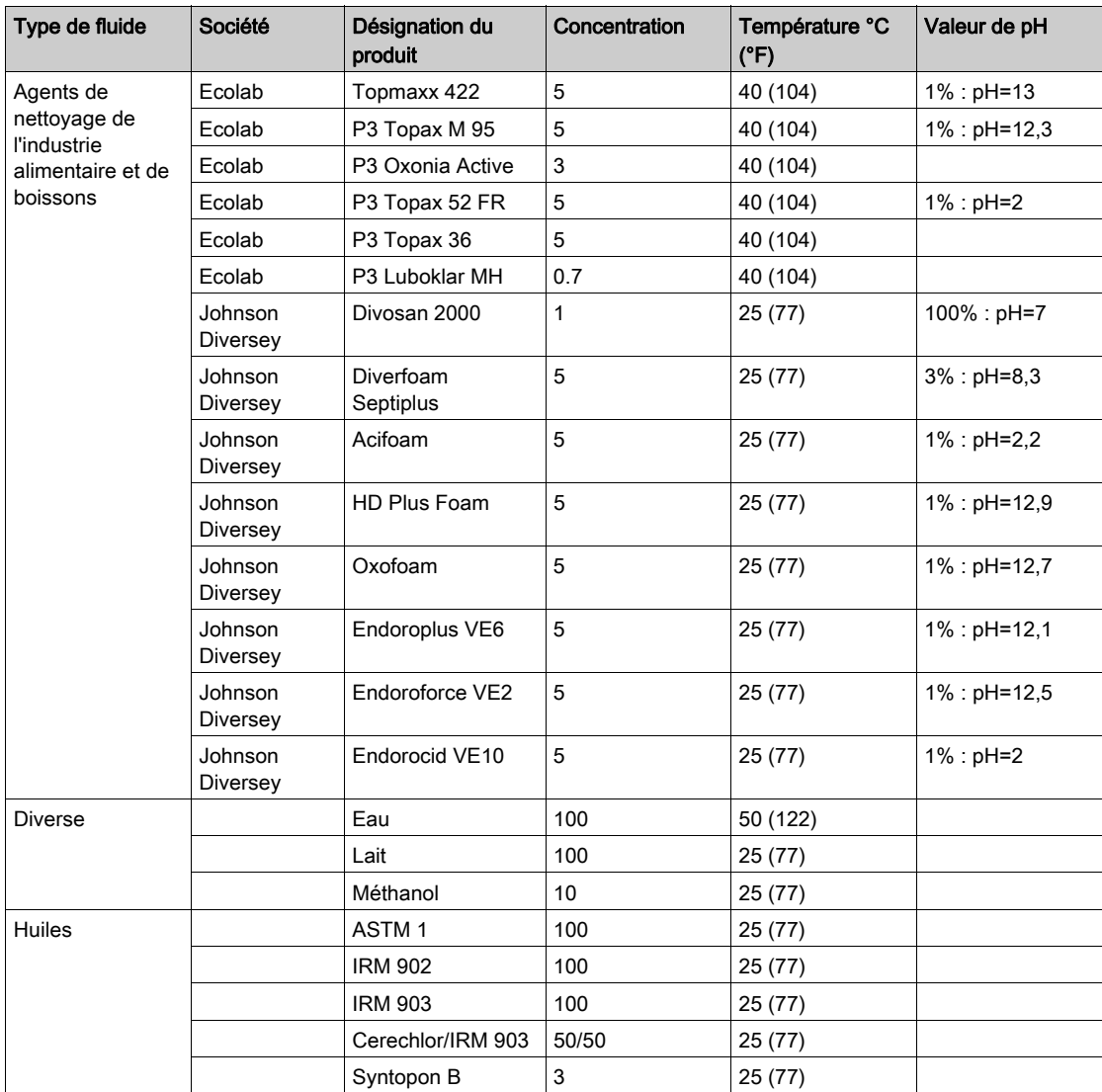

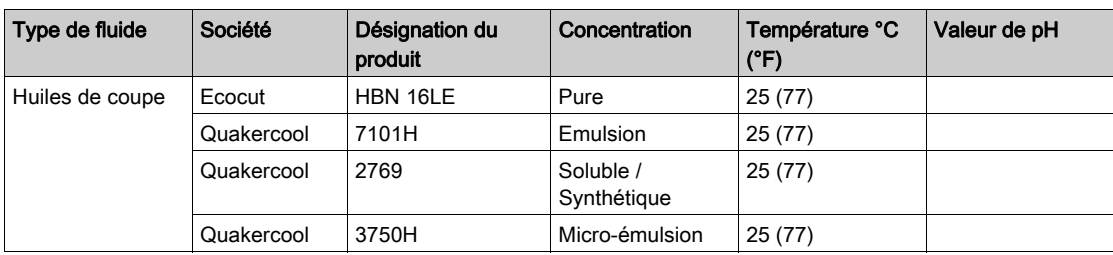

### <span id="page-104-0"></span>Points de contrôle périodique

### <span id="page-104-1"></span>Environnement d'exploitation

Reportez-vous aux Caractéristiques environnementales [\(voir](#page-31-0) page 32).

### Caractéristiques électriques

La tension d'entrée doit être comprise entre 20,4 et 28,8 Vcc.

### Eléments associés

- Tous les cordons d'alimentation et câbles sont-ils branchés correctement ? Des câbles sont-ils desserrés ?
- Toutes les pattes de fixation maintiennent-elles correctement l'appareil ?
- Y a-t-il des griffures ou traces de saleté sur le joint d'installation ?

# Index

# **Symbols**

 Périphériques Mode Edit, [27](#page-26-0)

# A

accessoires, [18](#page-17-0) Auto-test, [99](#page-98-1)

# C

**Caractéristiques** Affichage, [35](#page-34-0) COM, [40](#page-39-0) COM1, [39](#page-38-0), [40](#page-39-0) Générales, [32](#page-31-1) Interfaces, [39](#page-38-1) Mémoire, [39](#page-38-2), [39](#page-38-3) USB, [39](#page-38-2), [39](#page-38-3) certifications et normes, [25](#page-24-0) Connexion de l'alimentation, [64](#page-63-0) Connexion du cordon d'alimentation, [61](#page-60-0)

# D

Dépannage, [96](#page-95-1)

# E

Entretien Points à vérifier, [105](#page-104-1) Ethernet Connecteur de câble, [79](#page-78-0)

# I

Identification et fonctions des pièces, [22](#page-21-0) Installation Procédures, [55](#page-54-0)

# M

**Maintenance** Nettoyage, [102](#page-101-1) Menu de configuration, [84](#page-83-1) Mise à la terre, [66](#page-65-0)

## P

Paramètres de diagnostic, [92](#page-91-1) Paramètres système, [85](#page-84-2) Périphériques en mode Edit, [27](#page-26-0) Prise d'alimentation, [61](#page-60-1)

# R

Référence HMISTU655, [12](#page-11-0) HMISTU655W, [12](#page-11-1) HMISTU855, [12](#page-11-2) HMISTU855W, [12](#page-11-3)

# U

USB Câble de transfert de données, [70](#page-69-0) Mini-B, [77](#page-76-0) Port, [69](#page-68-0) Standard A, [72](#page-71-0)